NPC-8128 1U 主流网络应用平台 EVIDE 版本: B00

Evere

EVIC

Evere

Evere

EVANC

 $\sqrt{c}$ 

Evere

EVOC

EVIC

EVIC

EVIC

EVIC

Evere

Ever

Evere

Ever

EVIDE

EVIC

EVIC

EVIC

EVIC

EVIC

Evere

Ever

VL

EVIDE

EVIC

EVIC

EVIC

EVIC

Evere

EVIC

EVIC

Ever

Evere

EVIC

EVIC

EVIDE

EVOC

Evere

Evere

EVOIC

EVIC

Evere

Evere

EVIDE

Ever

EVIC

EVIDE

Ever

EVIC

EVIC

EVIC

E

EVAN

## 法律资讯

### 警告提示

为了您的人身安全以及避免财产损失,必须注意本手册中的提示。人身安全 的提示用一个警告三角表示,仅与财产损失有关的提示不带警告三角。警告提示 根据危险等级由高到低如下表示。

# ▲人们的人

表示如果不采取相应的小心措施,将会导致死亡或者严重的人身伤害。

# 警告

表示如果不采取相应的小心措施,可能导致死亡或者严重的人身伤害。

# ▲小心

表示如果不采取相应的小心措施,可能导致轻微的人身伤害。

#### 注意

表示如果不注意相应的提示,可能会出现不希望的结果或状态。

### 合格的专业人员

本文件所属的产品/系统只允许由符合各项工作要求的合格人员进行操作。 其操作必须遵照各自附带的文件说明,特别是其中的安全及警告提示。 由于具 备相关培训及经验,合格人员可以察觉本产品/系统的风险,并避免可能的危险。

### EVOC产品

请注意下列说明:

警告

EVOC产品只允许用于目录和相关技术文件中规定的使用情况。如果要使用 其他公司的产品和组件,必须得到EVOC推荐和允许。正确的运输、储存、 组装、装配、安装、调试、操作和维护是产品安全、正常运行的前提。必 须保证允许的环境条件。必须注意相关文件中的提示。

# $E$ <sub>Wic</sub>

### 免责声明

本公司保留对此手册更改的权利,产品后续相关变更时, 恕不另行通知。 对于任何因安装、使用不当、超规格使用而导致的直接、间接、有意或无意的损 坏及隐患概不负责。

订购产品前,请向经销商详细了解产品性能是否符合您的需求。

EVOC 是研祥智能科技股份有限公司的注册商标。本手册所涉及到的其他商 标,其所有权为相应的产品厂家所拥有。

研祥智能科技股份有限公司©2016,版权所有,违者必究。未经许可,不得 以机械、电子或其它任何方式进行复制。

#### 保修条款:

产品保修期两年。用户如另有要求,以双方签署的合同为准。

#### 欲获更多信息请访问:

研祥网站: http://www.evoc.com

研祥技术支持邮箱: [support@evoc.com](mailto:%E6%88%96support@evoc.com) (国际)、[support@evoc.cn](mailto:%E6%88%96support@evoc.cn) (国内)

免费客服热线: 4008809666

# 文档说明

## 本文档适用范围

本文档适用于EVOC NPC-8128型号。

### 约定

在本文档中,术语"整机"或"产品"有时特指EVOC NPC-8128产品。

### 说明

安全相关注意事项

为避免财产损失以及出于个人安全方面的原因,请注意本入门指南中关 于安全方面的信息。 文中使用警告三角来指示这些安全信息,警告三角的 出现取决于潜在危险的程度。

### 历史

本说明书发布版本:

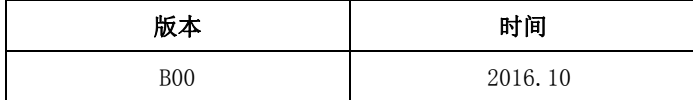

### 安全须知

### 通用安全说明

### ▲小心

除非您阅读过相关的安全说明,否则请不要扩展您的设备。

本设备符合相关安全措施要求。如果您对在规划环境中安装的有效性存有疑 问,请联系您的服务代表。

### 维修

只能由经过授权的人员对设备进行维修。

▲警告

未经授权打开设备以及不当修理都可能导致设备严重损坏或危及用户安全。

### 系统扩展

仅安装专为此设备设计的系统扩展设备。安装其它扩展设备可能会损坏系统 并违反无线电干扰抑制规定。请联系技术支持团队或设备购买地,以了解可安全 安装的系统扩展设备。

### ▲小心

如果因安装或更换系统扩展设备而将设备损坏,担保将失效。

### 电池

只能由合格人员来更换电池。

### 小心

如果未按指示更换电池,将会有爆炸危险。 只能使用相同类型的电池或制 造商建议的同等类型的电池来更换。用过的电池必须按照当地法规来处理。

# 警告

存在爆炸及释放有害物质的风险!为此,请勿将锂电池投入火中、焊接到 池体、打开、短路、颠倒正负极或加热到 100℃以上,应按规定进行处理, 使其避免受到阳光直射、受潮和凝露。

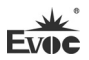

ESD 指令

可以通过下面的标签来识别含有静电敏感设备(ESD, electrostatic sensitive devices) 的模块:

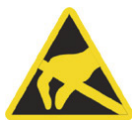

在操作含有 ESD 的模块时,请严格遵守下面提到的准则:

- 在操作含有 ESD 的模块之前, 请务必导去身体上的静电(例如, 通过触摸 接地物体)。
- 所有设备和工具必须不能带有静电。
- **●** 在安装或卸下含有 ESD 的模块之前, 请务必要拔出电源插头并卸下电池。
- 只能通过其边缘来操作装配有 ESD 的模块。
- 请勿触摸含有 ESD 的模块上的任何连接器针脚或导体。

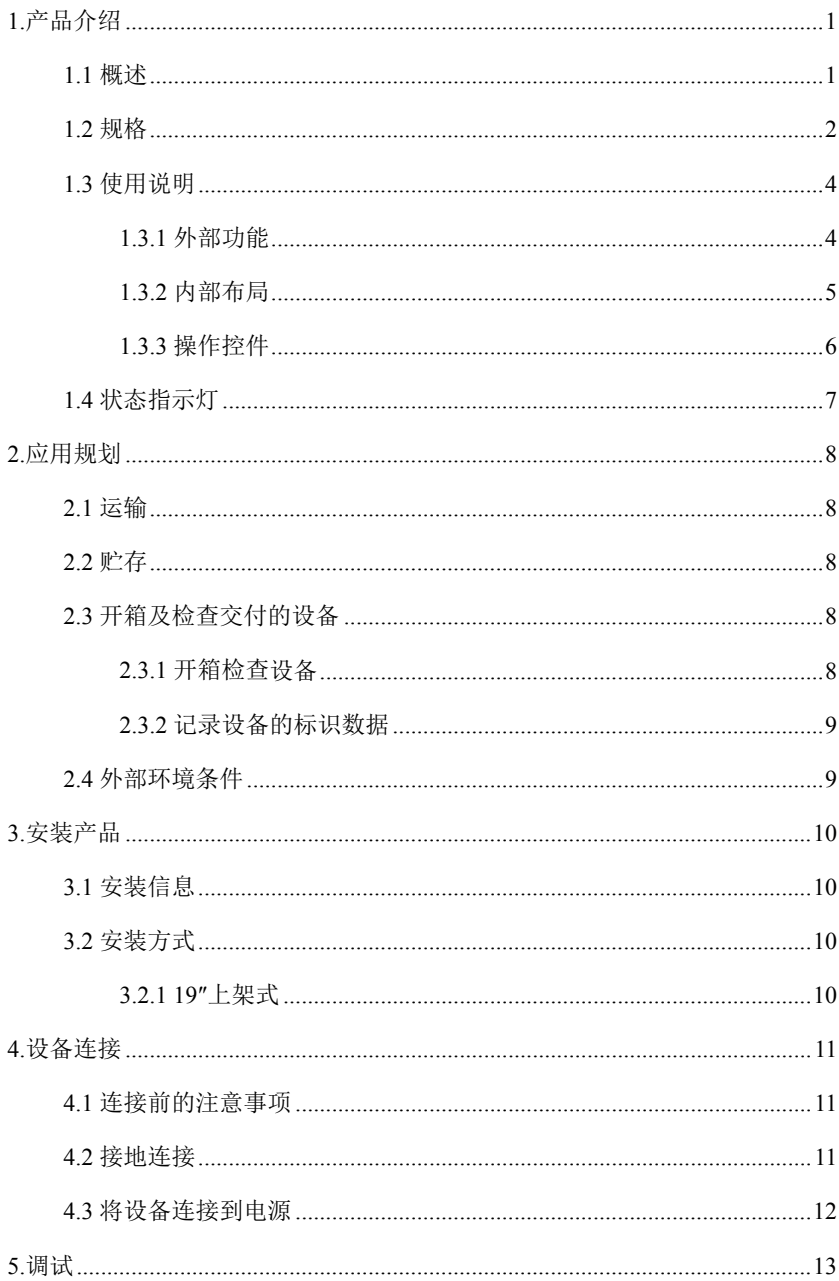

# 目 录

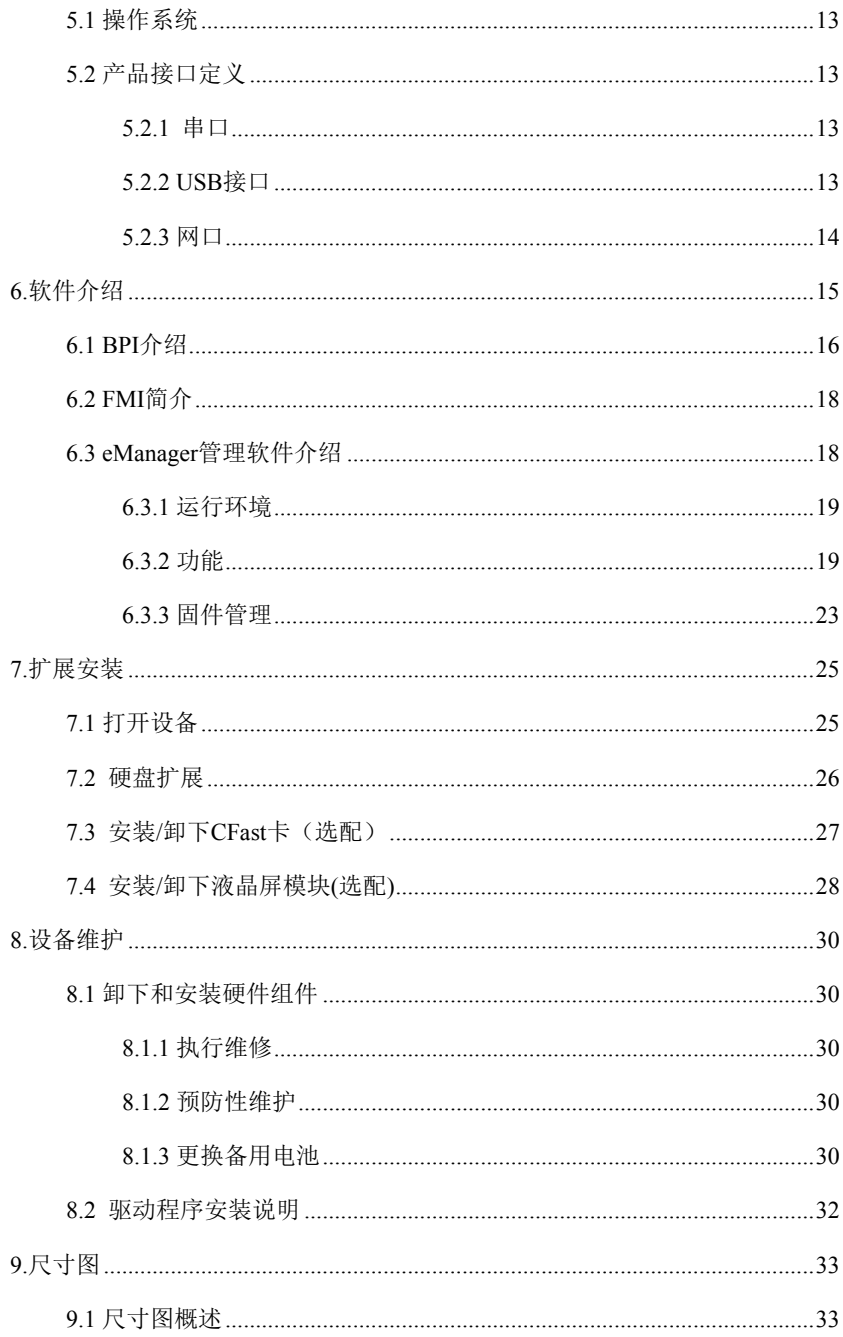

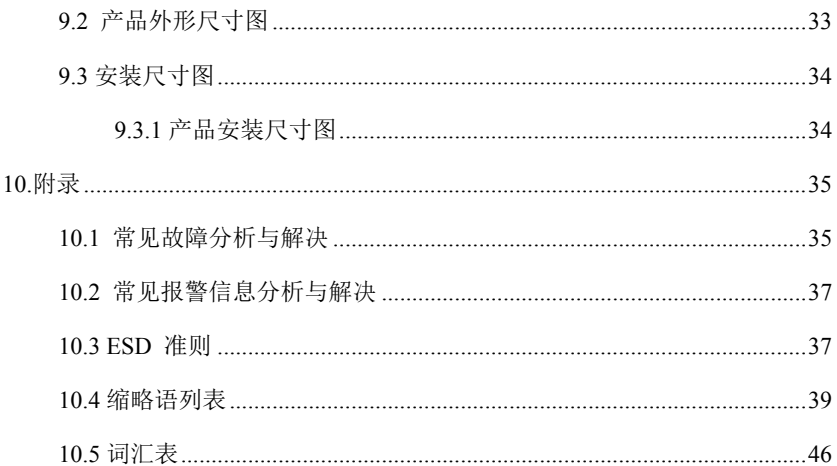

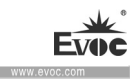

## <span id="page-9-0"></span>1.产品介绍

1.1 概述

<span id="page-9-1"></span>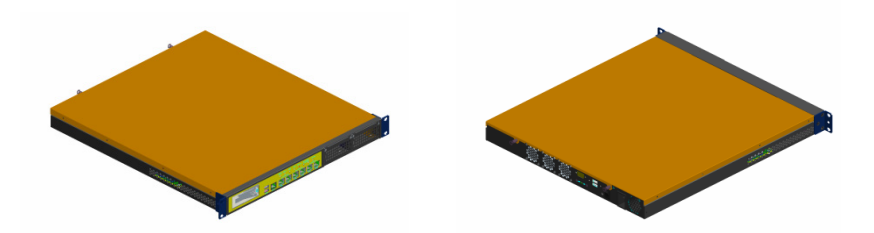

NPC-8128 是一款基于 X86 架构的高性能网络应用平台。整机采用 Intel® H110/C236 芯片组,支持 LGA1151 封装的 Intel 第六代 i3、i5、i7,至强 E3-1200 v5 系列处理器(其中 H110 平台不支持至强 E3-1200 v5 系列),板载 2 个 DDR4 内 存插槽,支持 Windows 7 32bit/64bit、 Windows 8.1 64bit、Windows10 64bit、 以及 Linux(内核 2.6 以上)等操作系统 。

整机采用标准 1U、19 寸上架和模块化结构设计,板载 6 个千兆电口, 最多 可支持 3 组 BvPass, 支持 1 个 PCIE X8 插槽和一个 CFast 卡的扩展 (选配), 同 时还可拓展 1 个(H110 芯片组)或 2 个(C236 芯片组)ENS 网络模块, 能满足 市场多种网络安全应用需求。

NPC-8128 可广泛应用于防火墙、防毒墙、负载均衡、上网行为管理和审计、 应用交付、流量管理、VPN、DNS、IDS/IPS、UTM 等行业。

علا **Evoc** 

÷.

# <span id="page-10-0"></span>1.2 规格

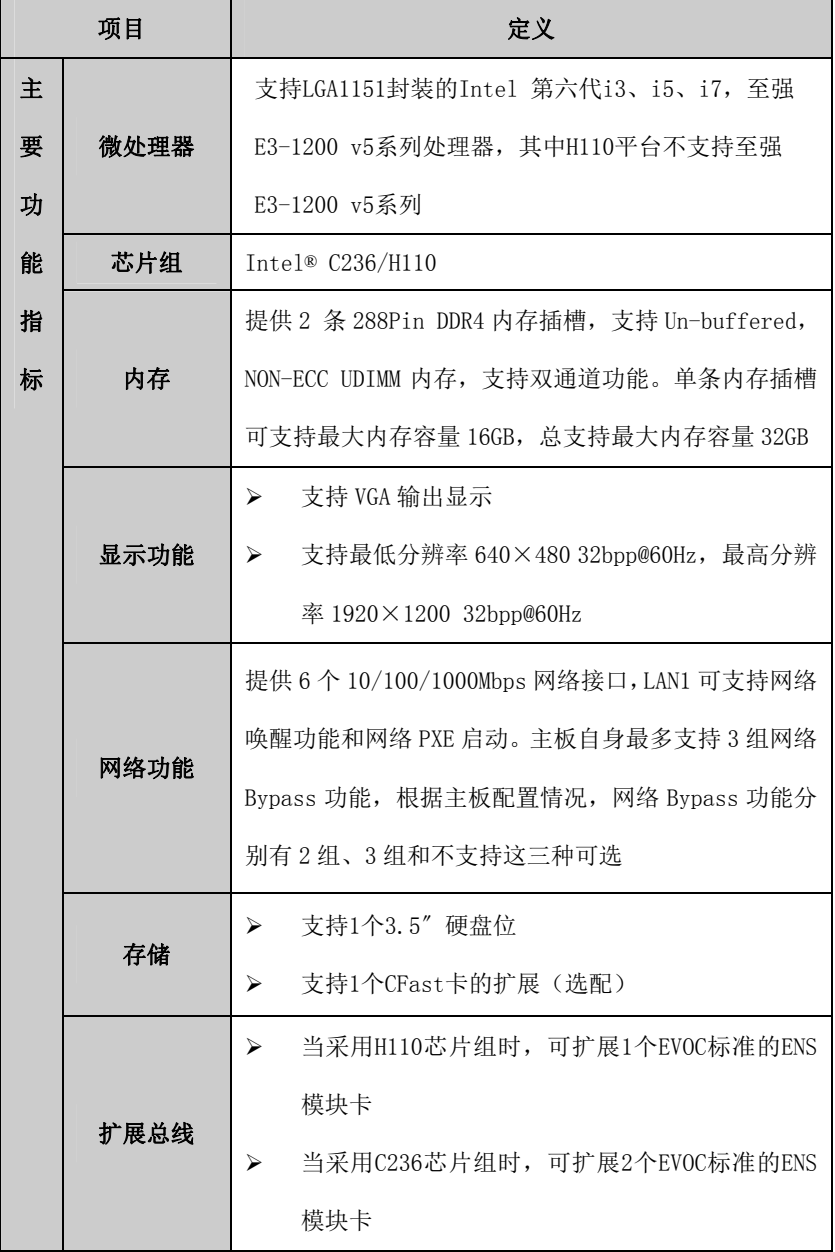

• 2 • NPC-8128

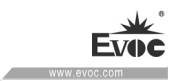

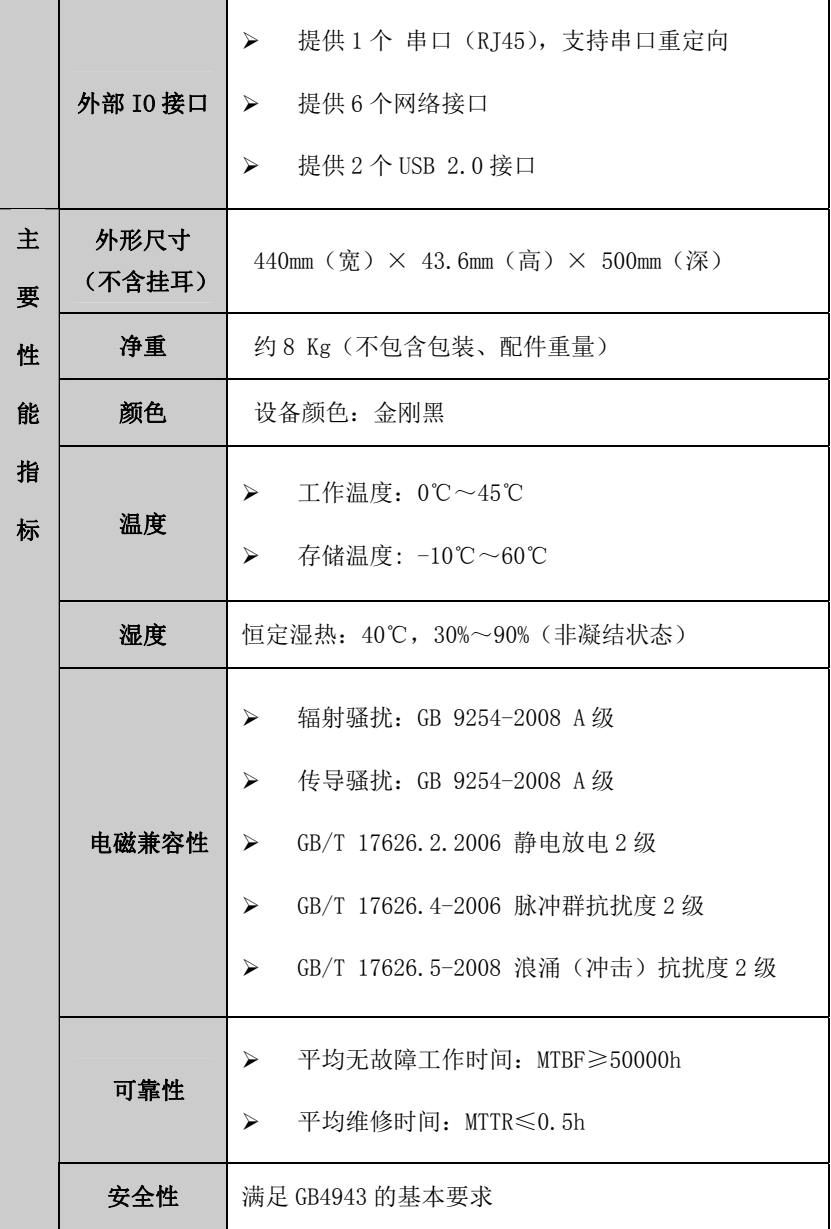

 $NPC-8128$  · 3 ·

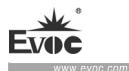

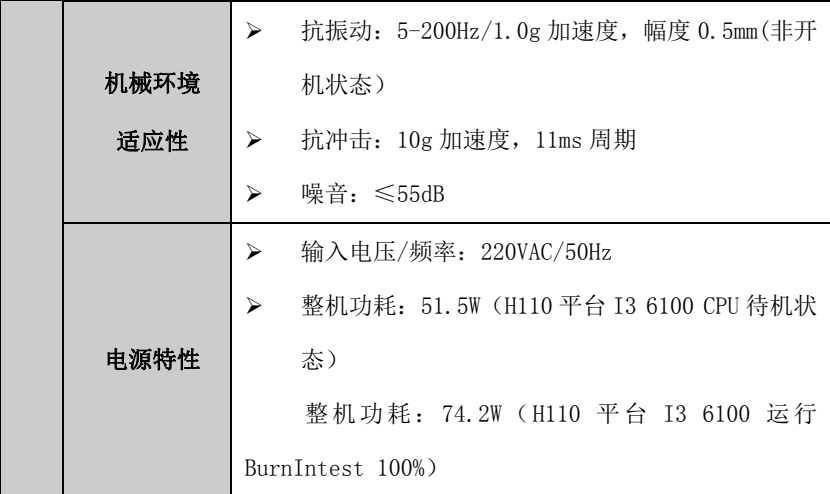

# <span id="page-12-0"></span>1.3 使用说明

# <span id="page-12-1"></span>1.3.1 外部功能

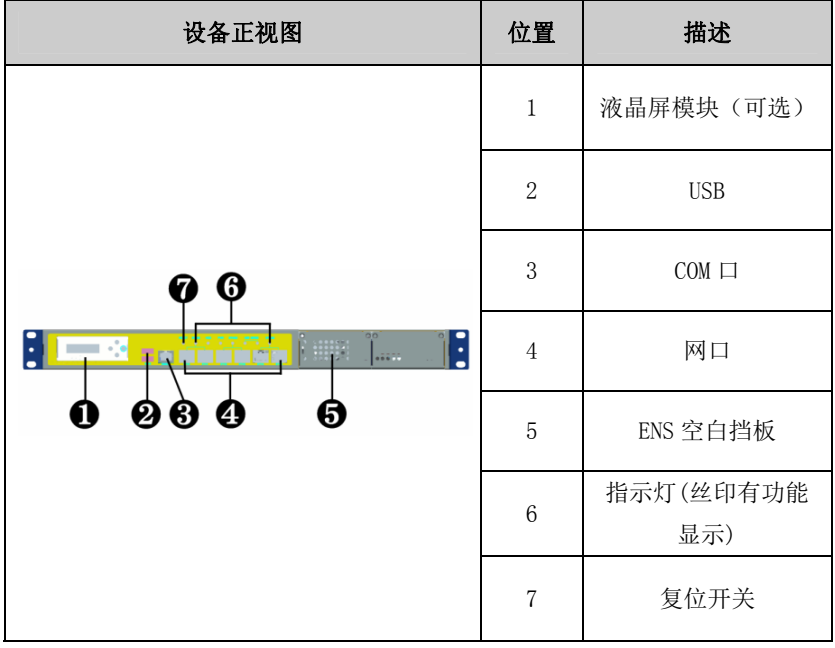

产品介绍

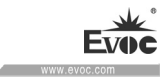

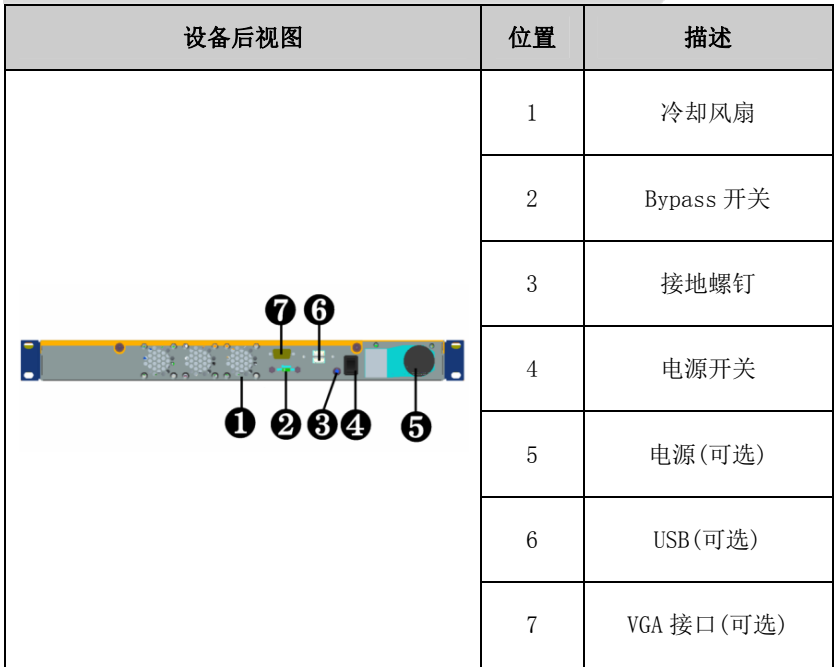

# <span id="page-13-0"></span>1.3.2 内部布局

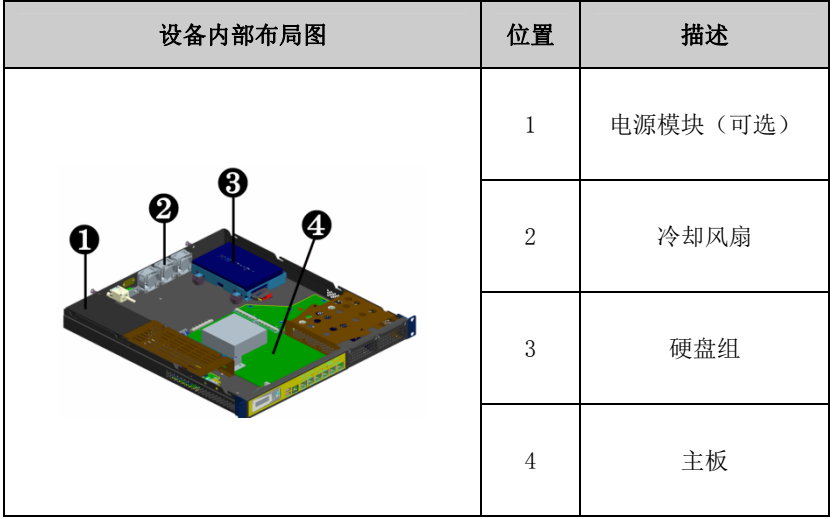

 $NPC-8128$  • 5 •

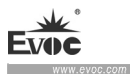

۰

# <span id="page-14-0"></span>1.3.3 操作控件

# 警告

开/关按钮信号不会切断设备电源!

# 小心

设备执行硬件复位时可能会丢失数据。

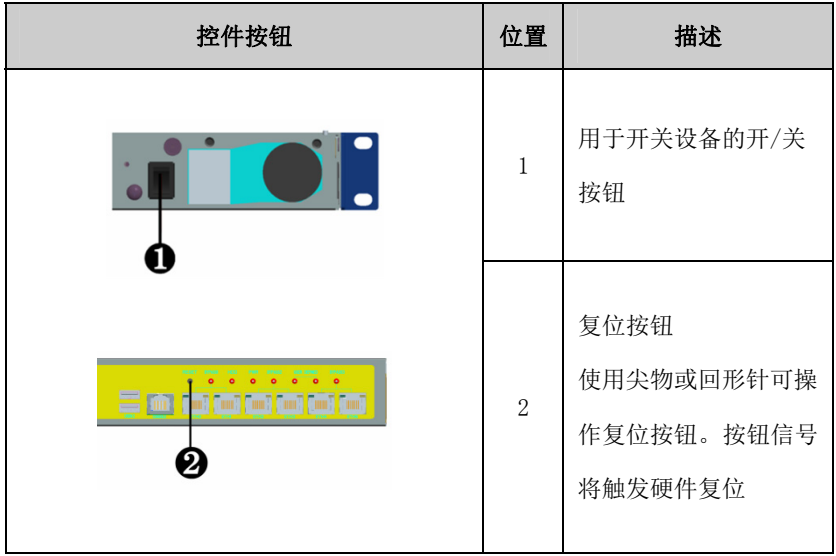

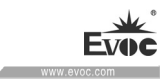

# <span id="page-15-0"></span>1.4 状态指示灯

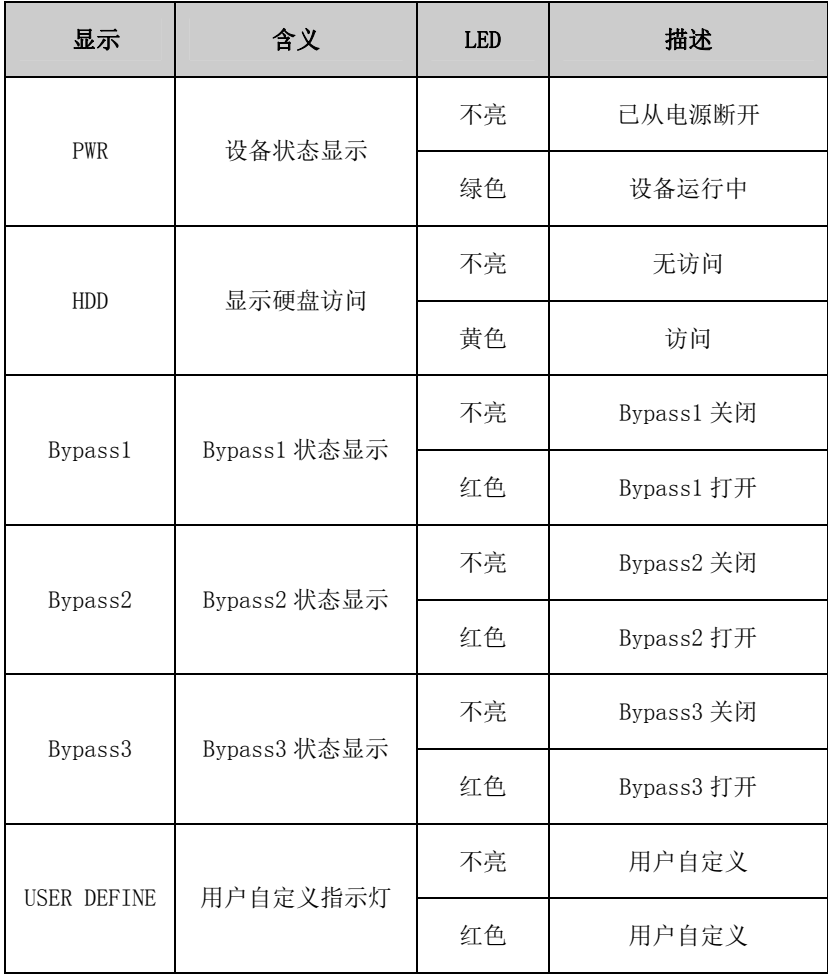

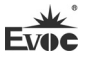

### <span id="page-16-0"></span>2.应用规划

### <span id="page-16-1"></span>2.1 运输

包装好的产品能以任何交通工具,运往任何地点,在长途运输时不得装在敞 开的船舱和车厢中,中途转运时不得存放在露天仓库中,在运输过程中不允许和 易燃、易爆、易腐蚀的物品同车(或其他运输工具)装运,并且产品不允许经受 雨、雪或液体物质的淋湿与机械损坏。

### <span id="page-16-2"></span>2.2 贮存

产品贮存时应存放在原包装箱内,存放产品的仓库环境温度为 0℃~40℃, 相对湿度为 20%~85%。仓库内不允许有各种有害气体、易燃、易爆炸的产品及 有腐蚀性的化学物品,并且无强烈的机械振动、冲击和强磁场作用。包装箱应垫 离地面至少 10cm,距离墙壁、热源、冷源、窗口或空气入口至少 50cm。

#### 小心

损坏设备的风险!

在寒冷天气状况下运输设备时,应注意温度的极端变化。 这种情况下,请确 保设备上或设备内部没有形成水滴(凝露)。如果设备上形成了凝露,请至少 等待 12个小时后再接通设备。

### <span id="page-16-3"></span>2.3 开箱及检查交付的设备

### <span id="page-16-4"></span>2.3.1 开箱检查设备

设备开箱时请注意以下几点:

- 建议您不要丢弃原包装材料。 请保留原包装材料以备再次运输设备时使 用。
- 请将附带文档存放在安全的地方。 初始调试设备时需用到该文档,并且它 是设备的一部分。
- $\cdot$  8  $\cdot$  NPC-8128
- 检查交付的设备,查看是否在运输途中造成了任何明显的损坏。
- 验证所运货物是否包含完整的设备以及您单独订购的附件。 如有任何不符 或存在运输损坏,请联系客户服务人员。

## <span id="page-17-0"></span>2.3.2 记录设备的标识数据

### 注意

在维修时或失窃后,可凭借这些唯一的编号来识别设备,请不要撕毁。

序列号:位于设备箱体(一般位于后侧)(如下图所示)

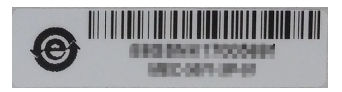

## <span id="page-17-1"></span>2.4 外部环境条件

规划项目时,应考虑以下条件:

- 操作说明提供的规范中所指定的气候和机械环境条件。
- 请避免极端环境条件。设备应注意防尘、防潮及防热。
- 请勿使设备受到阳光直射。
- 请确保其它组件或机柜侧面距设备上方和下方的距离至少分别为 50 mm 和 100 mm。
- 请勿盖住设备的通风口。
- 应始终遵守该设备所允许的安装位置要求。
- 所连接或安装的 I/O 不得在设备中生成大于 0.5 V 的反向电压。

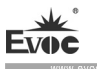

# <span id="page-18-0"></span>3.安装产品

## <span id="page-18-1"></span>3.1 安装信息

在安装设备前,请阅读以下安装说明。

### 注意

在开关柜中进行安装时,请遵守装配准则及相关的DIN/VDE要求或者国家/地 区特定的规章。

# <span id="page-18-2"></span>3.2 安装方式

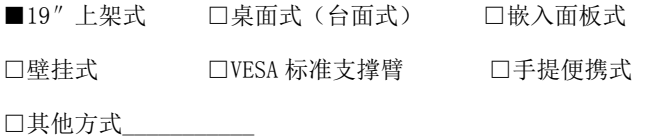

# 3.2.1 19″上架式

<span id="page-18-3"></span>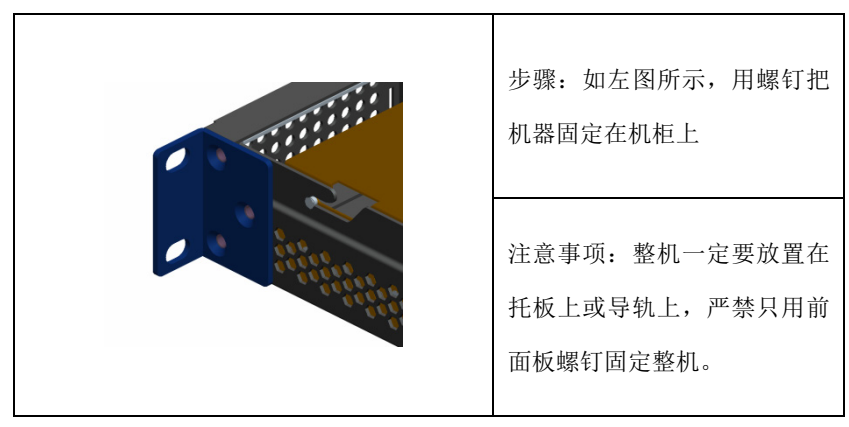

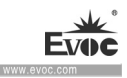

### <span id="page-19-0"></span>4. 设备连接

# <span id="page-19-1"></span>4.1 连接前的注意事项

# 警告

所连接或内置的外围设备不得接入极性相反的设备。

## 警告

本设备只能在接地电源网络上运行。禁止在未接地或阻抗接地的电源网络上进 行操作。

# 警告

使用的设备额定电压必须符合本产品电源特性。

### 注意

只能连接经认可适合工业应用的外围设备。设备运行时,可以连接热插拔 I/O 模块(USB)。无热插拔功能的I/O设备只能在设备断开电源后进行连接。

## <span id="page-19-2"></span>4.2 接地连接

低阻抗接地连接更有助于将外部电缆、信号电缆或连接 I/O 模块的电缆所 生成的干扰释放到接地系统。

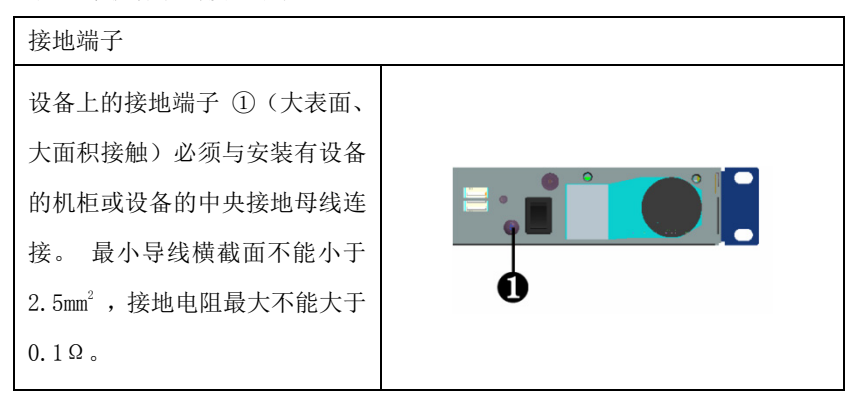

NPC-8128 · 11 ·

**Evoc** 

# <span id="page-20-0"></span>4.3 将设备连接到电源

将设备连接到电源的步骤 将电源线连接到该插口①,插入 前请确认输入电压符合本产品的 电源特性

# 危险

雷暴雨期间断开电源和数据电缆。

# 注意

必须断开电源连接器才能将设备与电源完全隔离。

m.

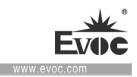

## <span id="page-21-0"></span>5.调试

# <span id="page-21-1"></span>5.1 操作系统

 支持 Windows 7 32bit/64bit、 Windows 8.1 64bit、Windows10 64bit、 以及 Linux(内核 2.6 以上)等操作系统。

# <span id="page-21-2"></span>5.2 产品接口定义

## <span id="page-21-3"></span>5.2.1 串口

整机提供 1 个 RJ45 形式串口,可支持串口重定向功能。管脚定义如下:

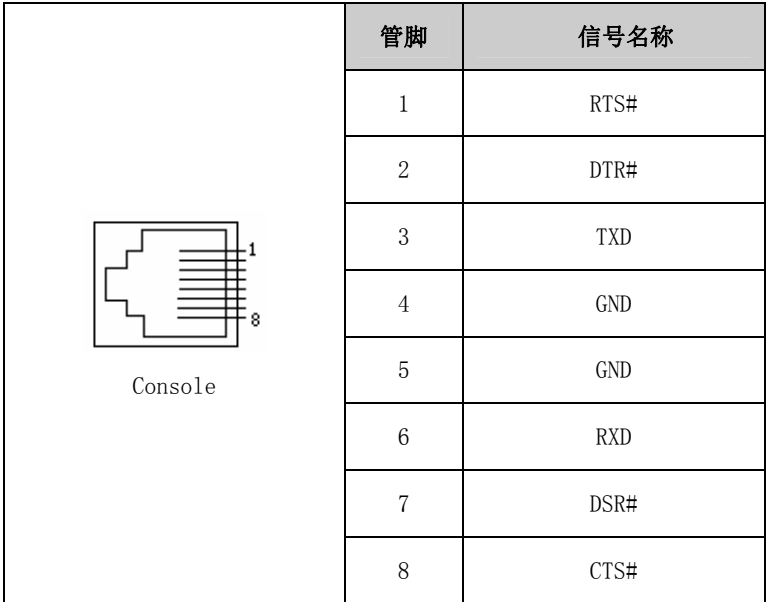

# <span id="page-21-4"></span>5.2.2 USB接口

前面板  $2 \wedge$  USB2.0 接口, 定义如下:

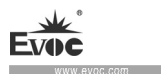

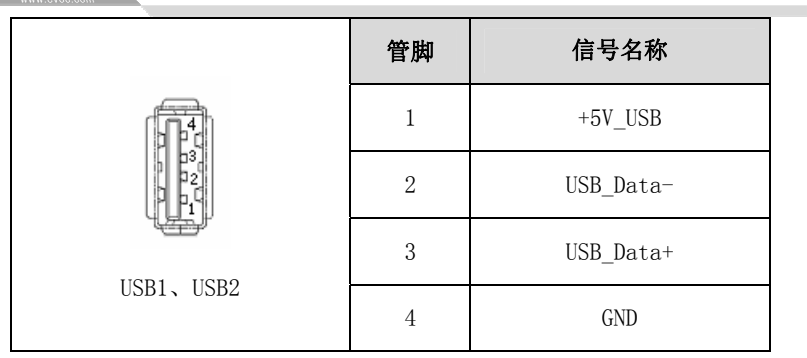

# <span id="page-22-0"></span>5.2.3 网口

ACTLED 和 LILED 是以太网接口两边的绿色和双色 LED,显示着 LAN 的活动指 示状态和网络速度指示状态。

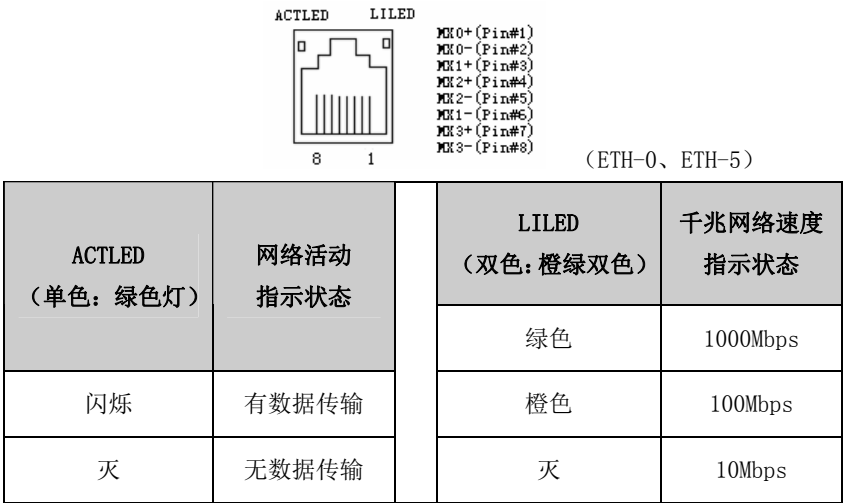

 $\sim$ 

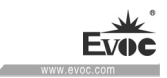

# <span id="page-23-0"></span>6.软件介绍

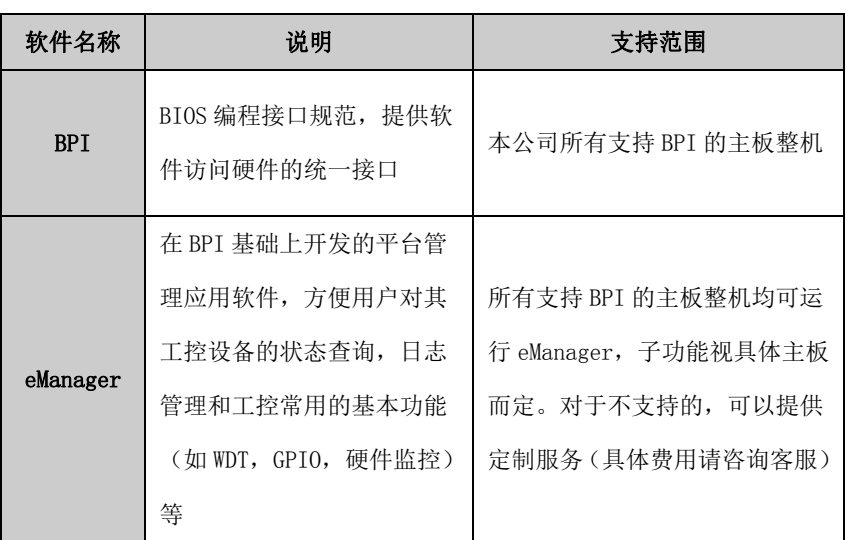

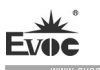

## <span id="page-24-0"></span>6.1 BPI介绍

BPI(BIOS Programming Interface)是一种跨平台的,易维护的,支持 32 位或 64 位操作系统保护模式下的访问硬件的软件接口规范,支持多进程和多线 程访问硬件。BPI 是硬件和应用软件之间的纽带,其目的是为应用层提供平台无 关的操作硬件的标准接口(以库函数的形式呈现,类似标准 C 的库函数), 应用 软件工程师无需关心主板具体的硬件实现方案。用户利用 BPI 库就可以快速开发 出自己的软件产品,而且在主板硬件升级时,无需修改应用层软件,原来的软件 就可在新的平台上正常运行。BPI 大大提高了产品的开发速度和降低产品的维护 成本。

BPI 架构如图 1 所示:

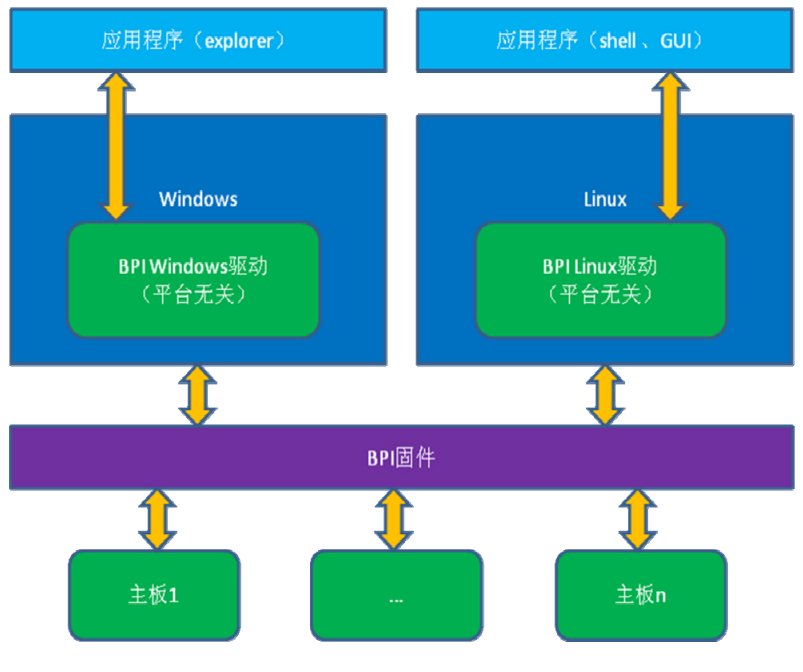

图 1 BPI 架构

1. BPI 支持功能

• 16 • NPC-8128

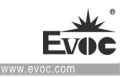

1) 看门狗

支持看门狗启动,停止及喂狗功能。

2) GPIO

支持 GPIO 输入输出编程。

3) 硬件监控 支持主板 CPU 温度,系统温度,风扇转速及主板核心电压侦测,如 CPU Core 电压,V12.0,电池电压等。

用户可以根据应用需求利用 BPI 库进行二次开发,例如:

- 1) 通过侦测 CPU 温度,如果温度过高,触发蜂鸣器报警。
- 2) 通过对 GPIO 编程来控制外设等。

#### 2. BPI 的优点

1) 平台无关性

BPI 向应用层提供的接口, 即 BPI 库函数是平台无关的, 因此使用 BPI 库 函数开发的软件,无需做任何修改,就可直接在支持 BPI 功能的新硬件平 台上正常运行,具有良好的可移植性。

- 2) 安全性和可靠性高 访问硬件的 BPI 库函数由主板开发商编写,并经过严格测试,可避免因对 系统硬件操作不当,造成系统异常问题。
- 3) 易维护

传统方式的 WDT 及 GPIO 编程与硬件密切相关,测试及调试复杂,且需要维 护不同平台的软件,而使用 BPI 库开发的软件,只要维护一套软件即可。

4) 成本低

用户使用 BPI 开发应用程序,不会增加额外的硬件或软件成本。应用软件 工程师利用 BPI 库函数可以很方便地进行二次开发,无需关注具体硬件的 访问细节,可大大降低产品开发难度和缩短开发周期,帮助系统集成商产 品快速上市。

### <span id="page-26-0"></span>6.2 FMI简介

 FMI(Firmware Management Interface)是基于 BPI 规范开发的管理软件, 目前 FMI 支持日志管理 eLog 功能, 其测试程序详见说明书光盘。

1) 日志管理 eLog

详细记录计算机使用情况,如第一次开机时间,测试完成时间,出厂时间, 每次开关机时间,系统总的开机次数,非法关机次数,计算机总的在线时 长,CPU 总的心跳次数。日志管理信息可以为失效分析和产品升级提供非常 有价值的参考信息。

BPI 库地址:见光盘中的"Sofware\Chinese\BPI"

或者 "Sofware\English\BPI"

BPI 库函数使用手册

安装"BPI X Setup.exe"后, 默认自动生成 BPI 库函数使用手册在"开始" → "程序"→ "EVOC" → "evoc\_bpi\_x"中可以找到使用说明。

### <span id="page-26-1"></span>6.3 eManager管理软件介绍

eManager 软件是研祥自主研发的设备管理平台软件。利用 eManager 软件, 可以进行系统运行异常监测,GPIO 输入输出模式及电平的设置,实时监测温度、 风扇、电压状态,预测硬盘寿命等功能,帮助客户有效的使用及管理设备。 软 件具有以下功能:

• 18 • NPC-8128

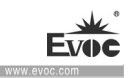

- $\bullet$  看门狗(WDT)
- GPIO
- 硬件侦测
- 记录开关机时间并绘制时间数据曲线
- 硬盘 SMART 信息

## <span id="page-27-0"></span>6.3.1 运行环境

以 windows 操作系统为例, 如果客户需要用 BPI 提供的库函数, 自己开发应 用程序, 只需包含 EVOC\_BPI\_DLL.dll、BPI32.sys、BPI64.sys。如客户需运行, eManager 软件,直接解压安装,我们提供的的 BPI3.0 的安装包后,以启动即可。

## (win7 以上的操作系统需以管理员权限运行)。

# <span id="page-27-1"></span>6.3.2 功能

### 1、欢迎界面

软件打开后显示友好的欢迎界面,如下图所示。

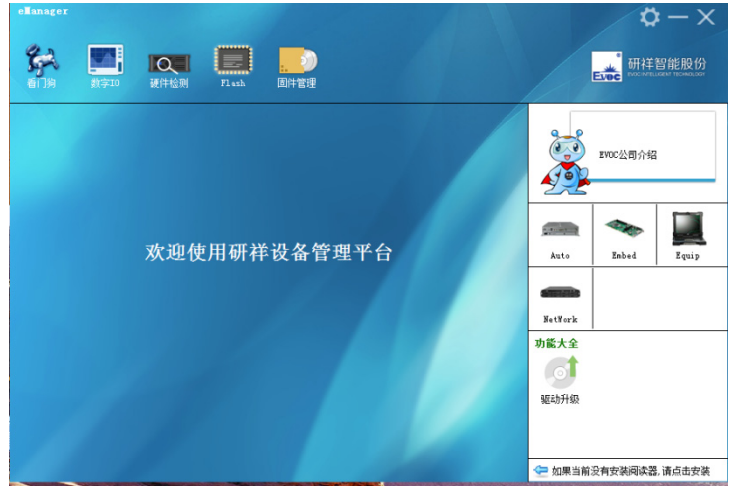

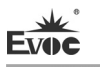

### 2、看门狗(WDT)

看门狗效果图如下所示。

使用方法:首先进行配置,模式为复位模式,计时单位选择分或者秒,超 时时间范围从 1-255 间任意数字。配置完成后按左边"开始"按钮,看门狗开始 倒计时工作, "当前计时"处显示当前倒计时值, 复位模式下倒计时等于 0 时机 器重启,倒计时过程中可按下"喂狗"按钮将重新开始从配置的超时时间开始倒 计时; 按下"停止"按钮为停止看门狗工作。看门狗正在倒计时时退出程序也会 停止看门狗工作。"自动喂狗"选项框选中后,在倒计时过程中,计时时间小于 3 秒自动喂狗。

功能:可监控系统是否正常运行,并对异常进行复位。当系统出现异常时, 看门狗无法自动喂狗,倒计时结束后系统重启,从系统错误中恢复。

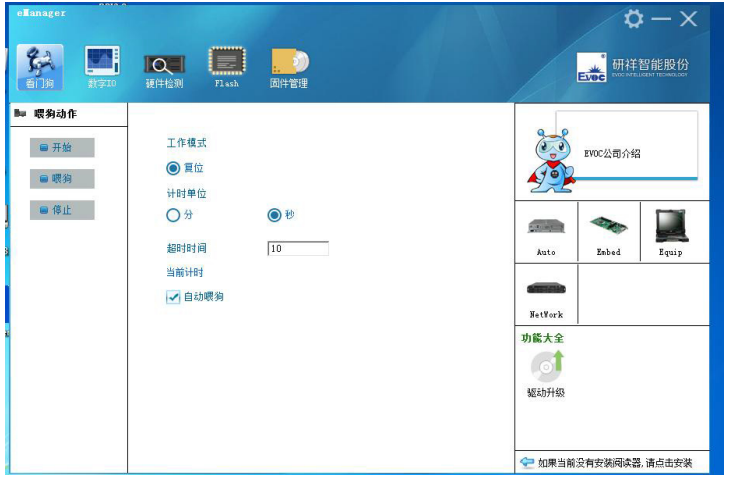

www.evo

## 3、GPIO

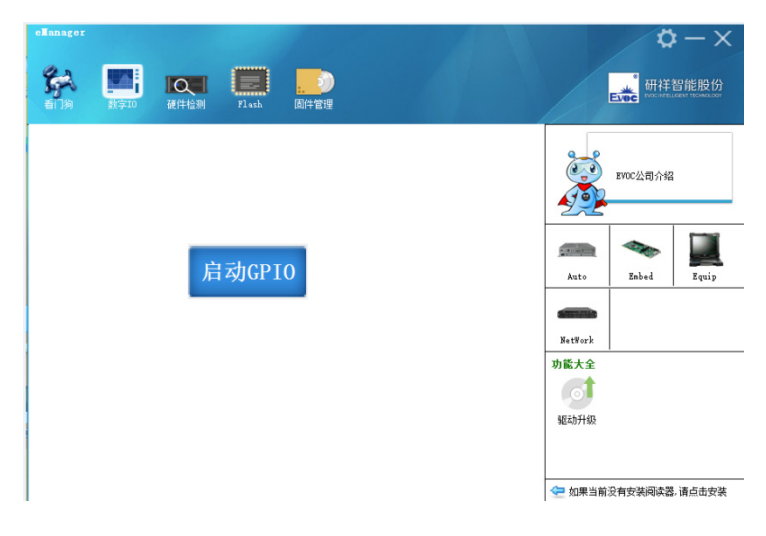

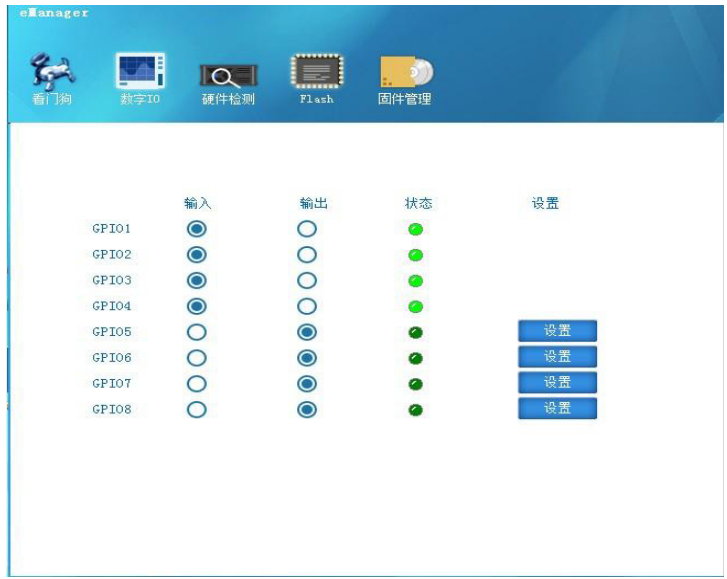

GPIO 效果图如上图所示。

使用方法:默认状态不启用 GPIO,避免用户程序也存在 GPIO 设置时与之冲

NPC-8128 · 21 ·

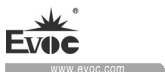

突。GPIO 最大支持 64Pin 显示,界面上超过 8Pin 时以滚动条的形式显示,GPIO 的输入输出模式在相应的单选框内设置,电位的高低状态用绿灯显示,灯亮表示 高电位,灯灭表示低电位,GPIO 为输出模式时可改变电位状态,通过右边对应 的"设置"按钮切换电位状态。如果是网络型号主板则会把该主板特有的 LED 灯 显示出来,并可进行设置。

功能:进行 GPIO 和 LED 网络灯的设置

### 4、硬件检测

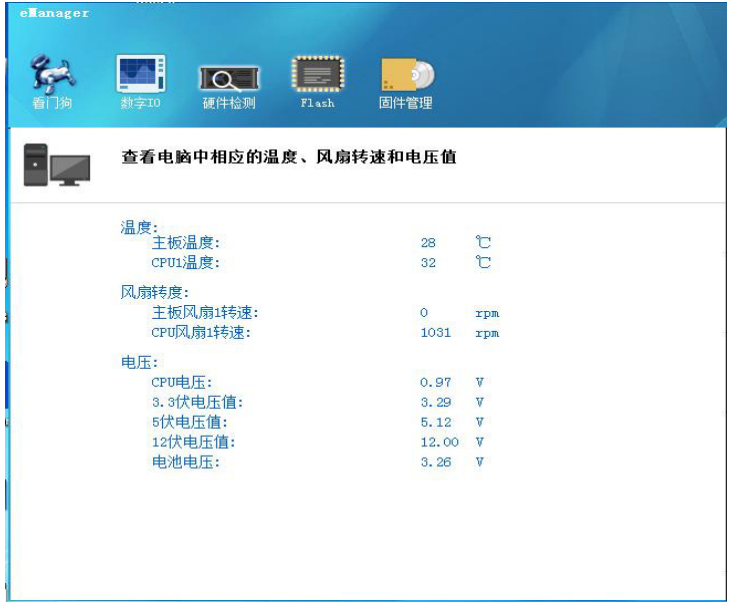

硬件检测效果图如上图所示。

使用方法:软件切换至硬件检测界面后,自动获取温度、风扇转速、电压 等参数信息,每隔 2S 刷新一次。

功能: 实时获取硬件工作状态。

· 22 · NPC-8128

软件介绍

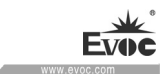

# <span id="page-31-0"></span>6.3.3 固件管理

## 1、硬盘 SMART

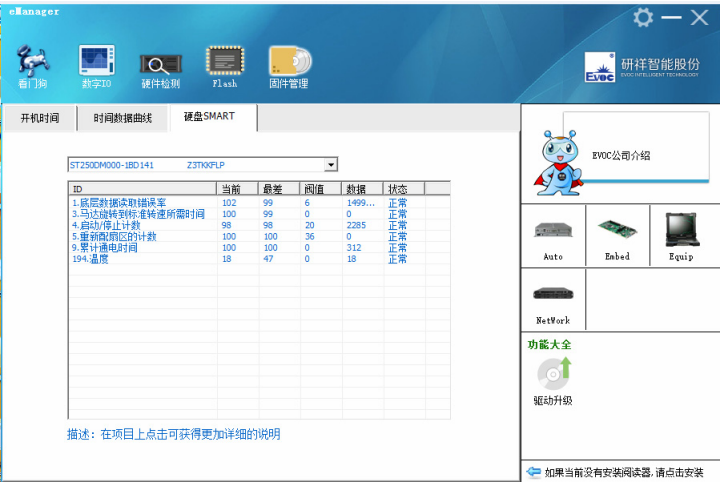

硬盘 SMART 效果图如上图所示。

使用方法:在下拉列表中选择硬盘,然后列表框中则会现在影响硬盘性能 的 SMART 信息。

功能: 查看影响硬盘性能的 SMART 属性,帮助预测硬盘的使用寿命,避免硬 盘损坏导致数据丢失。

## 2、开机时间

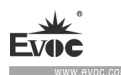

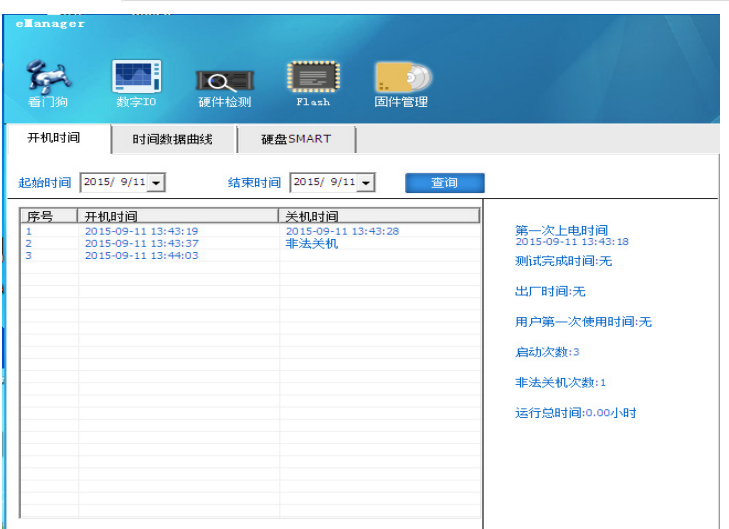

开机使劲效果图如上图所示。

使用方法:选择需要查询的其实时间和结束时间,查询,然后列表框中则 会赛选出规定时间跨度内的,机器开关机记录。也能显示非法关机次数。和机器 总运行时间。

功能:监控机器运行状态。记录非法关机次数。

### 3、用户编程

用户可以直接使用 eManager 软件进行设备的管理, 如果用户打算自己编写 软件,可以参照光盘中附带 VB、VC、C++Builder、Delphi 的完整例程及 BPI 编 程接口使用手册。

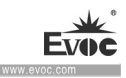

## <span id="page-33-0"></span>7.扩展安装

## <span id="page-33-1"></span>7.1 打开设备

## 小心

仅能由经过授权和符合条件的人员来打开设备。在保修期内,只允许用户安装 扩展内存和扩展卡模块

# 小心

设备包含的电子元件可能会被静电电荷损坏。因此,打开设备前需要采取预防 措施。 请参见"ESD 准则"中有关操作静电敏感组件的 ESD 准则

注意:以下几种情况需要使用飞利浦1号头镙丝刀拆装:

- 1、锁ENS空白挡板和箱体的镙钉
- 2、锁遮线板和箱体的镙钉
- 3、锁LCM屏和箱体的镙钉

### 准备工作

将设备与电源隔离。

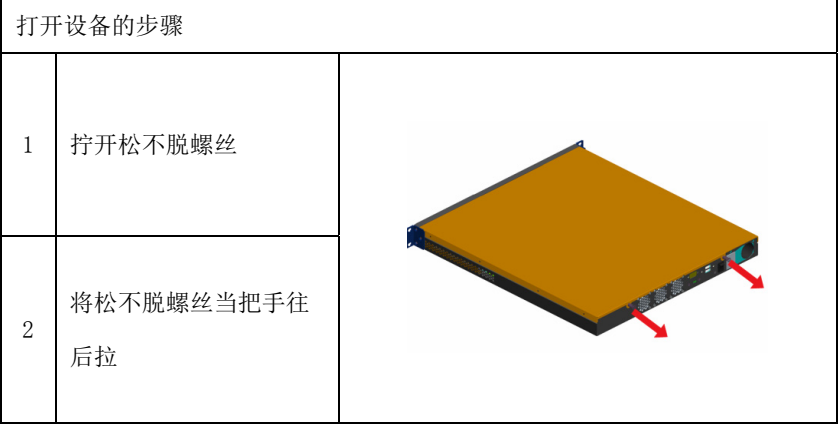

NPC-8128 · 25 ·

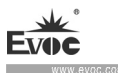

# <span id="page-34-0"></span>7.2 硬盘扩展

# 小心

只能由经授权的合格人员更换驱动器

# 安装硬盘组

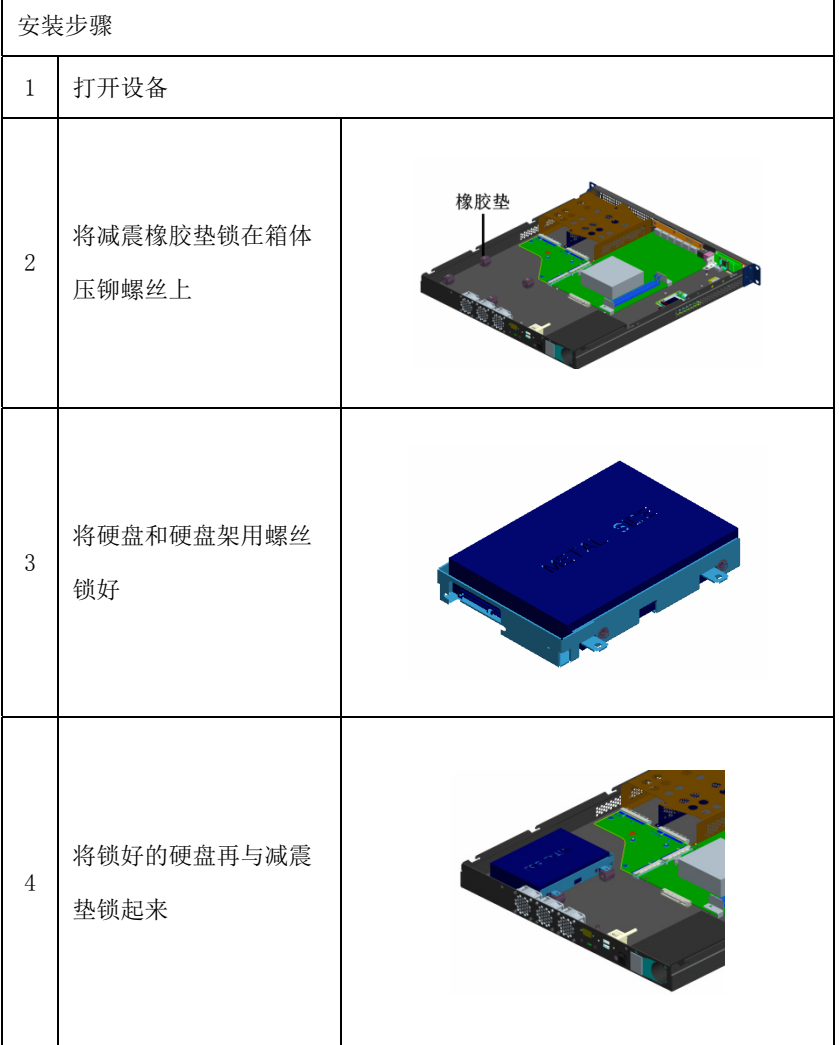

www.ev

### 拆卸硬盘组

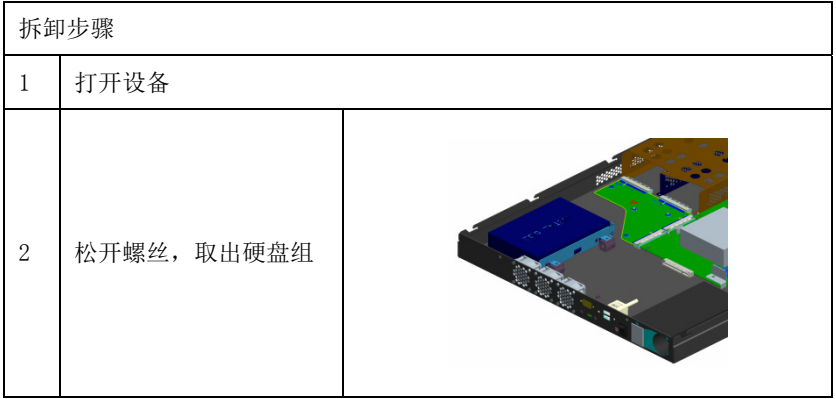

# <span id="page-35-0"></span>7.3 安装/卸下CFast卡(选配)

### 准备工作

将设备与电源断开。

小心

PCB 上的电子元件对静电放电非常敏感。在操作这些组件时务必确保采取正确 的预防措施。 请参见有关操作静电敏感组件的 ESD 说明"ESD 准则"。

## 安装CFast卡

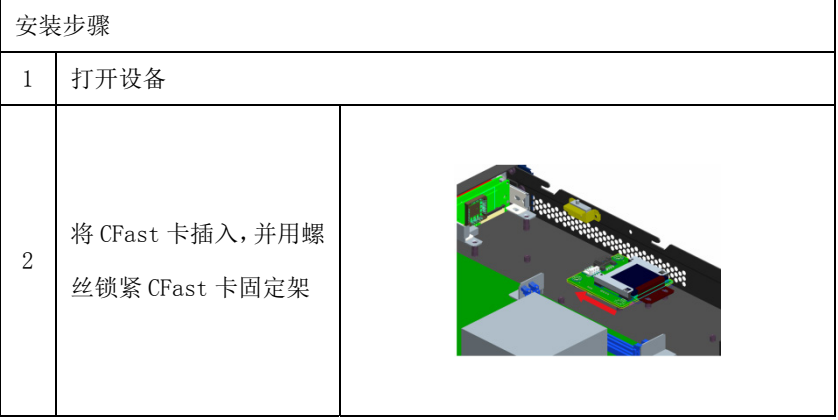

NPC-8128 · 27 ·

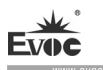

## 拆卸CFast卡

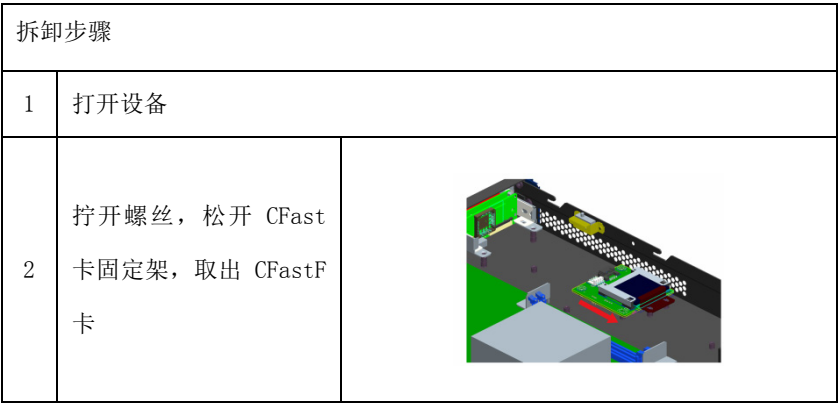

小心

如果 CFast 卡遇到阻力,将它翻转。切勿强行插入 CFast 卡。

# <span id="page-36-0"></span>7.4 安装/卸下液晶屏模块(选配)

### 安装液晶屏模块

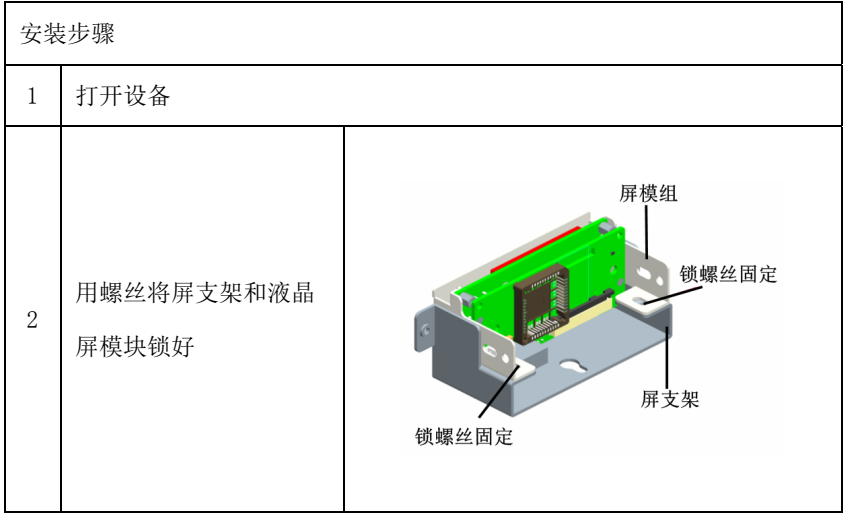

• 28 • NPC-8128

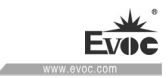

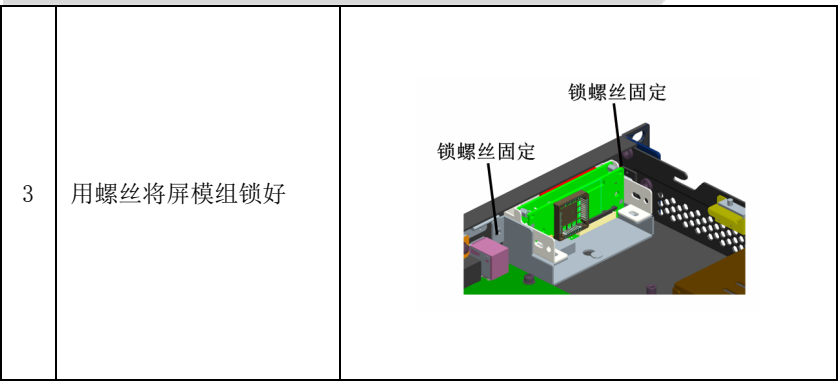

## 拆卸液晶屏模块

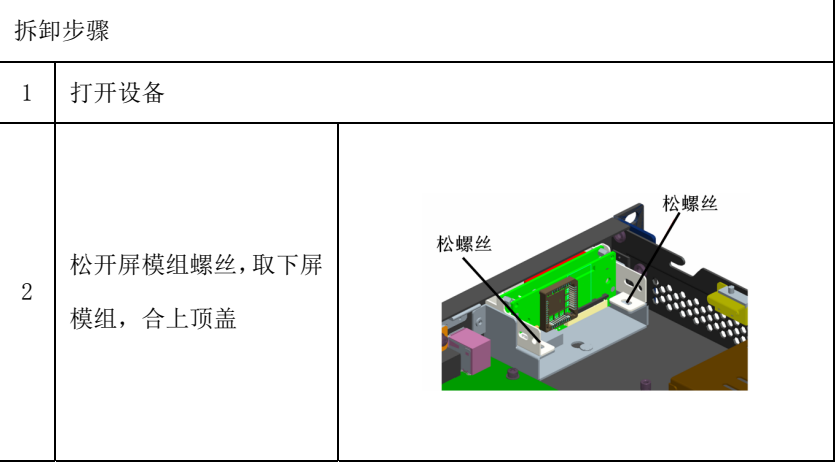

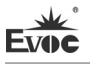

## <span id="page-38-0"></span>8.设备维护

### <span id="page-38-1"></span>8.1 卸下和安装硬件组件

## <span id="page-38-2"></span>8.1.1 执行维修

只能由经过授权的人员对设备进行维修。

## $\mathbf{\Lambda}$ 警告

未经授权擅自打开或对设备维修不当可导致设备的严重损坏或危及用户安全。

每次打开设备前将设备与电源断开。

- 仅安装专为此设备设计的系统扩展设备。如果安装其它扩展设备,可能会 损坏该设备或违反关于射频抑制的安全要求和规章。请联系技术支持团队 或设备购买地,以了解可安全安装的系统扩展设备。
- 如果因安装或更换系统扩展设备而将设备损坏,担保将失效。

### 责任范围

对因使用第三方设备或组件而造成的功能损害,本公司不承担任何责任。

### <span id="page-38-3"></span>8.1.2 预防性维护

为了保持较高的系统可用性,我们建议对易磨损设备组件进行预防性更换。下表 给出了这种更换的时间间隔。

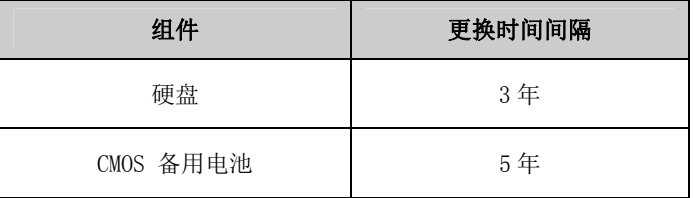

# <span id="page-38-4"></span>8.1.3 更换备用电池

更换电池前的注意事项

• 30 • NPC-8128

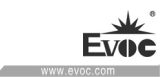

# ▲小心

存在损坏的风险!

始终使用同类型锂电池或者制造商推荐的锂电池进行更换。

### 处理

# 小心

废弃电池必须按照当地法规来处理。

# 准备工作

说明

1.记下BIOS Setup 的当前设置或将设置保存为 BIOS Setup"退出"Exit) 菜 单中的用户配置文件。

2.在 BIOS 说明中提供了一个列表,可在其中记下这些信息。

3.将设备与电源断开。

### 更换电池

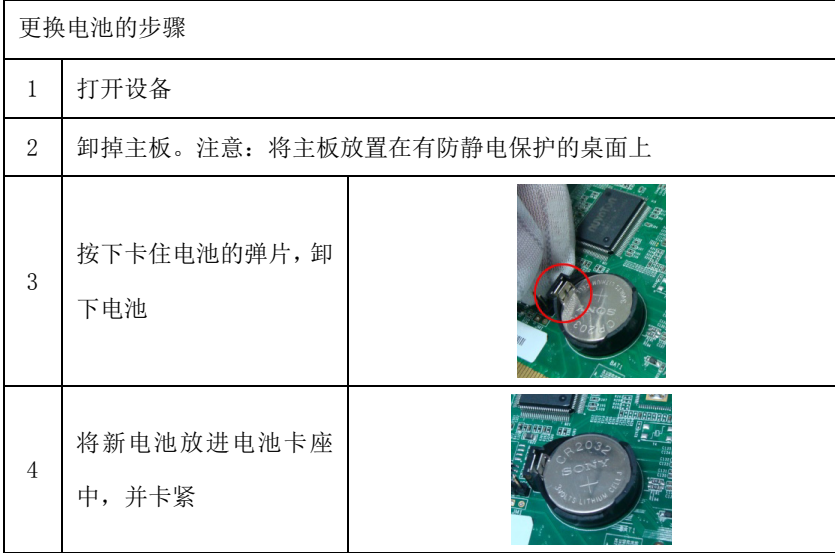

NPC-8128 · 31 ·

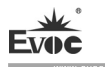

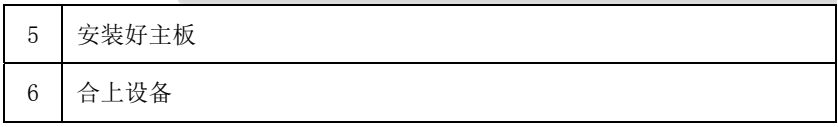

## 重新组态 BIOS Setup

如果更换电池的时间超过 30 秒,设备的组态数据将丢失。 这种情况下需 要重新组态BIOS Setup。

# <span id="page-40-0"></span>8.2 驱动程序安装说明

本产品的驱动程序安装及主板详细信息请参考整机配套光盘, 在此不做介 绍。

尺寸图

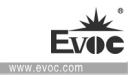

## <span id="page-41-0"></span>9.尺寸图

# <span id="page-41-1"></span>9.1 尺寸图概述

本节包含以下尺寸图:

产品外形尺寸图

产品安装尺寸图

说明

尺寸图中的单位通常为毫米

# <span id="page-41-2"></span>9.2 产品外形尺寸图

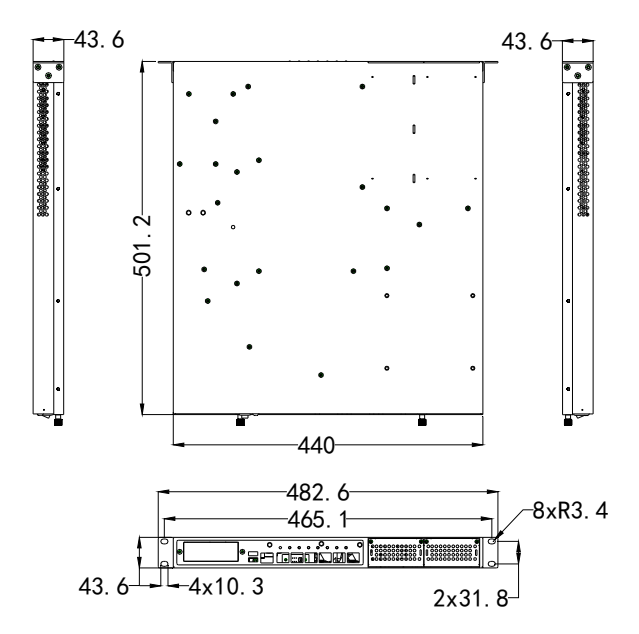

单位:mm

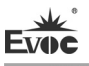

# <span id="page-42-0"></span>9.3 安装尺寸图

# <span id="page-42-1"></span>9.3.1 产品安装尺寸图

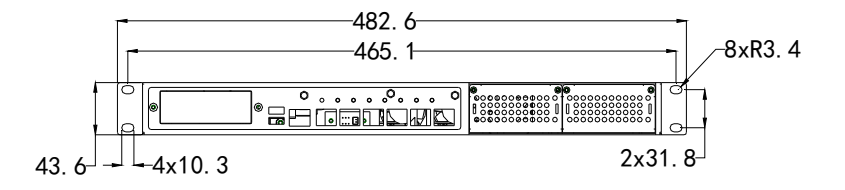

单位: mm

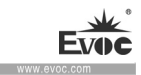

# <span id="page-43-0"></span>10.附录

# <span id="page-43-1"></span>10.1 常见故障分析与解决

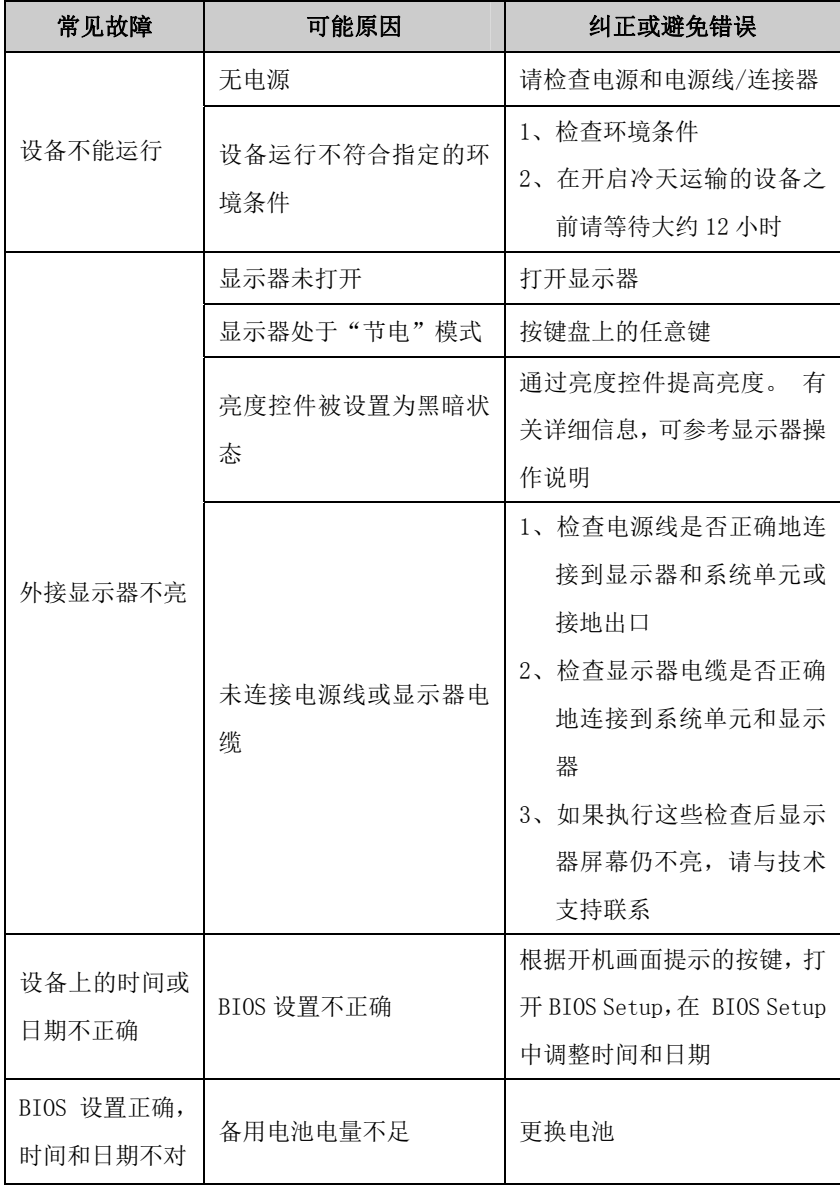

NPC-8128 · 35 ·

ريك **Evoc** www.evoc.com

附录  $\sim$ 

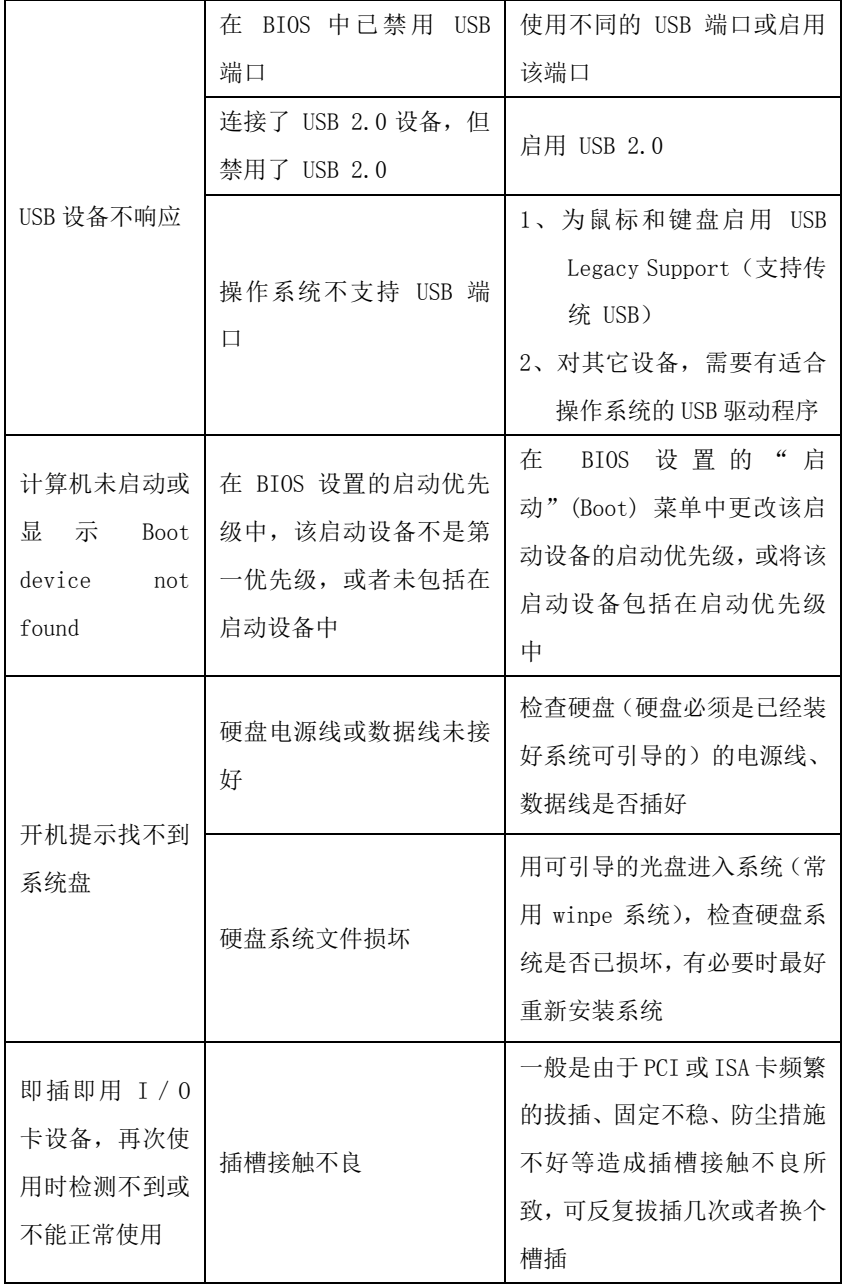

•  $36$  • NPC-8128

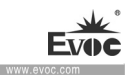

# <span id="page-45-0"></span>10.2 常见报警信息分析与解决

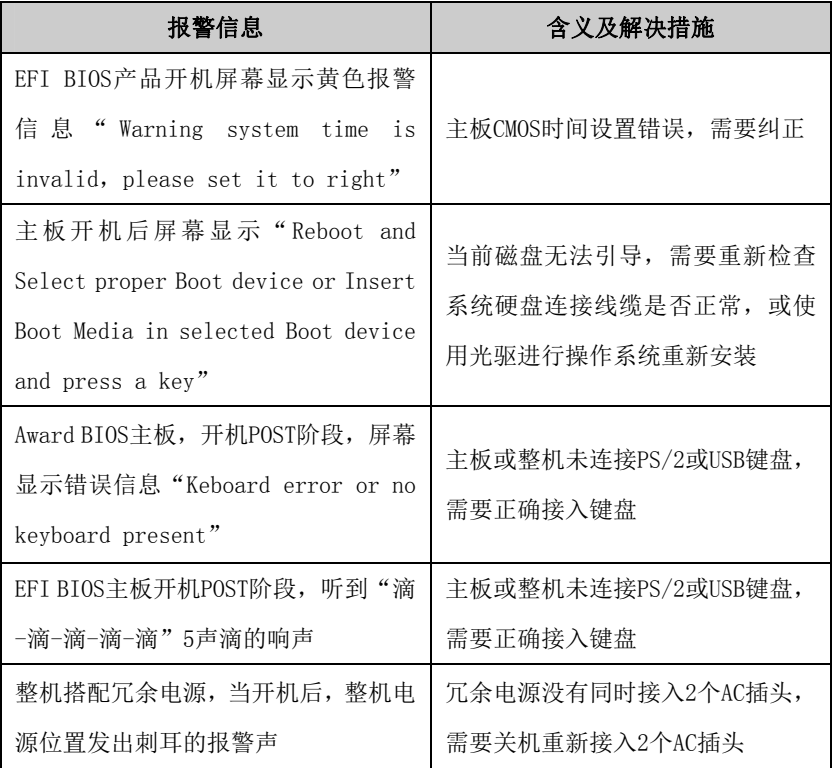

# <span id="page-45-1"></span>10.3 ESD 准则

ESD的定义

所有电子模块都配备了大规模集成化的 IC 或组件。 由于其自身设计原因,这 些电子元件对过电压极其敏感,因此对任何静电放电都极为敏感。

静电敏感组件/模块通常被称为 ESD设备。 这也是此类设备的国际通用缩略语。 可通过以下符号来识别 ESD 模块:

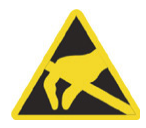

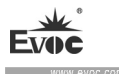

#### 小心

ESD 设备可被远低于人类能感知阈值的电压所损坏。 如果您接触设备的元件 或电气连接时未释放身体中存在的静电电荷,将产生静电电压。 静电放电电 流可能会导致模块出现潜在问题,损坏或许不会在当时表现得很严重,但运 行中可能导致故障。

### 静电充电

未与周围电位相连的人体中会发生静电充电现象。

以下数据显示了人体与指定材料接触时可能产生的最大静电电压。 这些值符合 IEC 801-2规范。

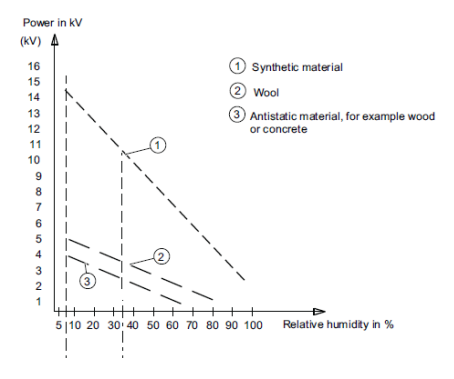

操作员身上的静电电压

防止静电放电的基本保护措施

确保良好的等电位连接:

拿握静电敏感设备时,确保您的身体、工作区域和包装均已接地。 这样做可防 止静电电荷。

避免直接接触:

通常只有在无法避免的情况下(例如在维修过程中)才接触静电敏感设备。 拿 握模块时不接触任何芯片引脚或 PCB 电路。 这样,释放的电能将不会影响敏感

• 38 • NPC-8128

设备。

处理模块之前,先释放身体中的电荷。 可通过接触接地的金属部件进行放电。 务 必使用接地的测量仪器。

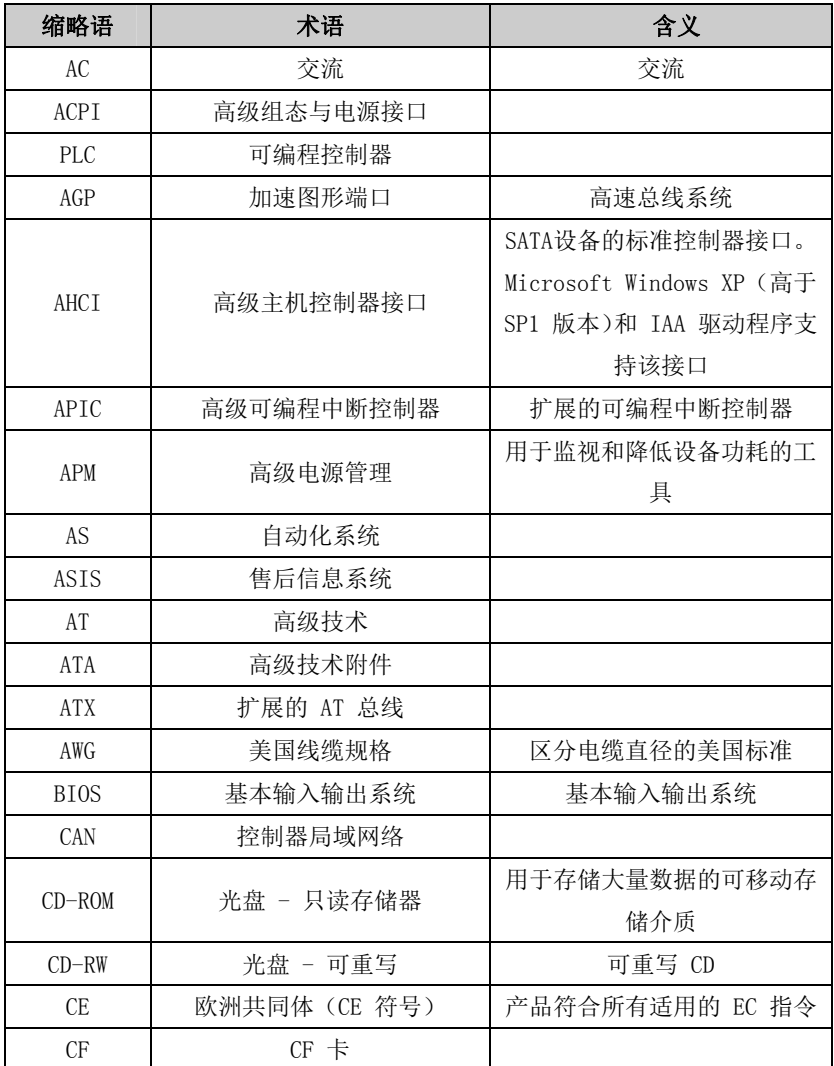

# <span id="page-47-0"></span>10.4 缩略语列表

 $NPC-8128$  · 39 ·

ريك **Evoc** www.evoc.com

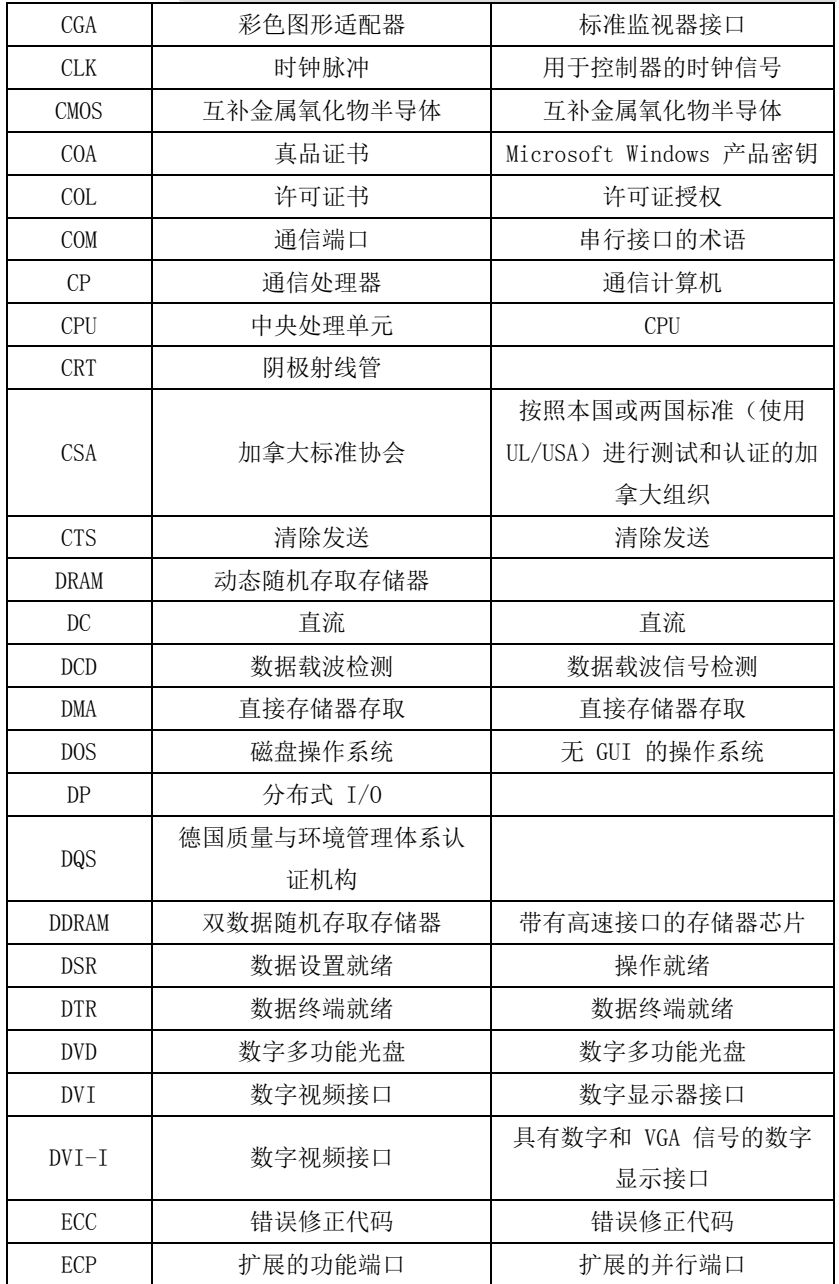

•  $40$  • NPC-8128

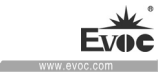

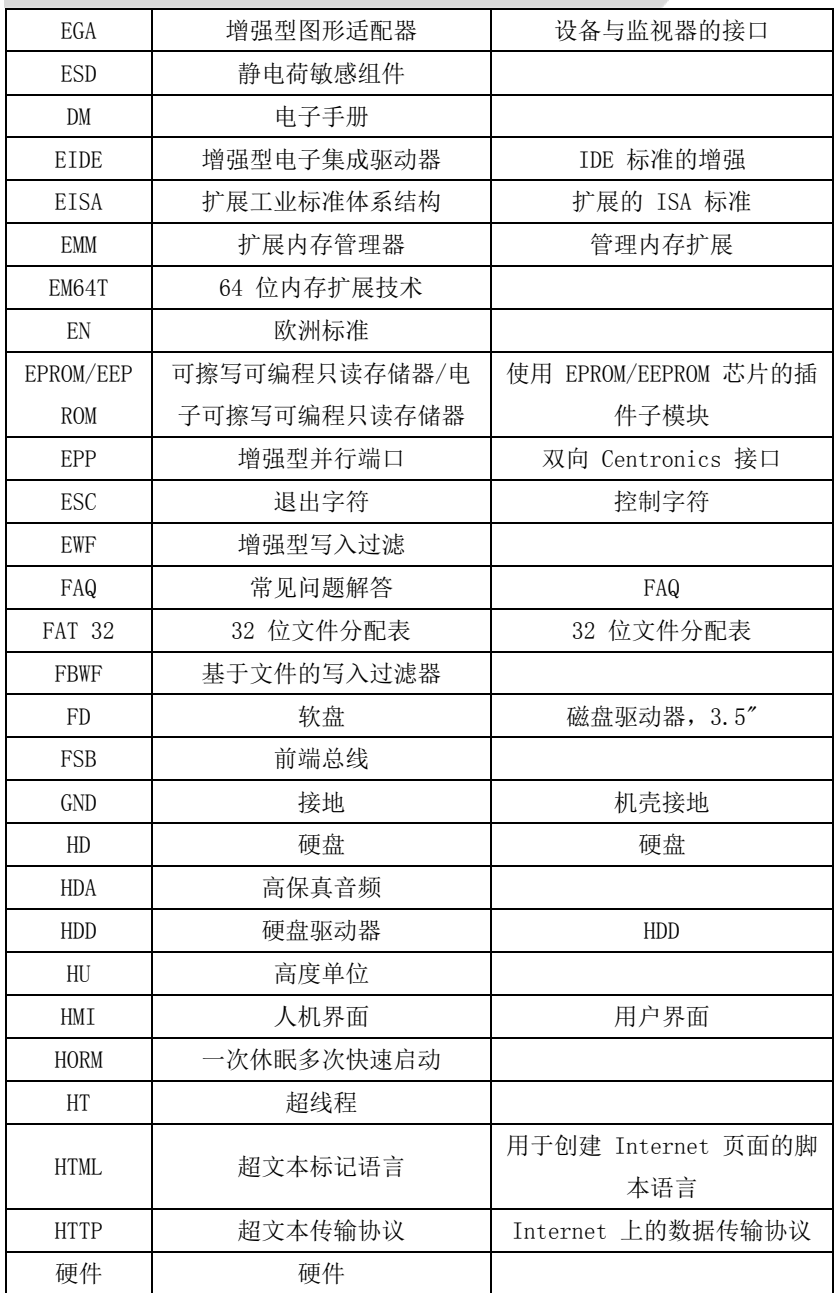

NPC-8128 · 41 ·

علا **Evoc** www.evoc.com

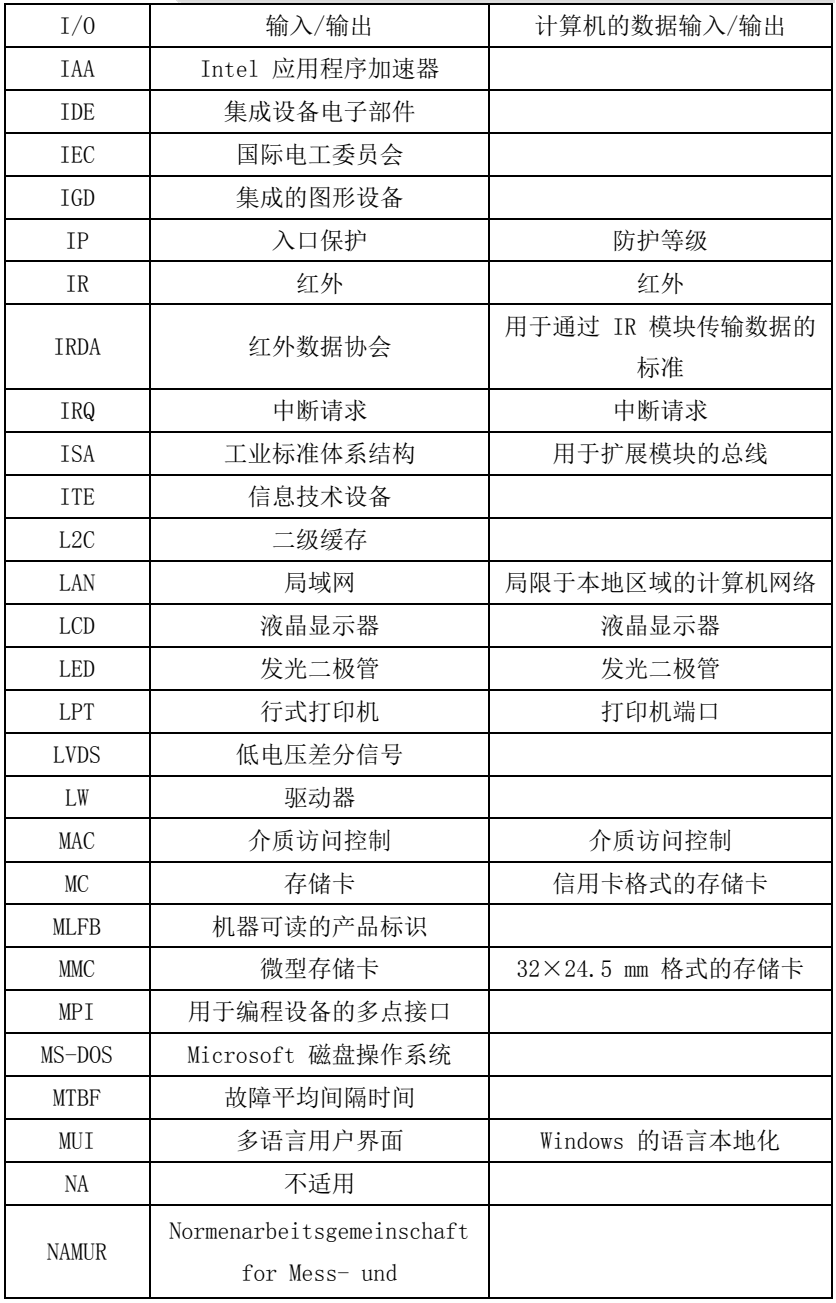

• 42 • NPC-8128

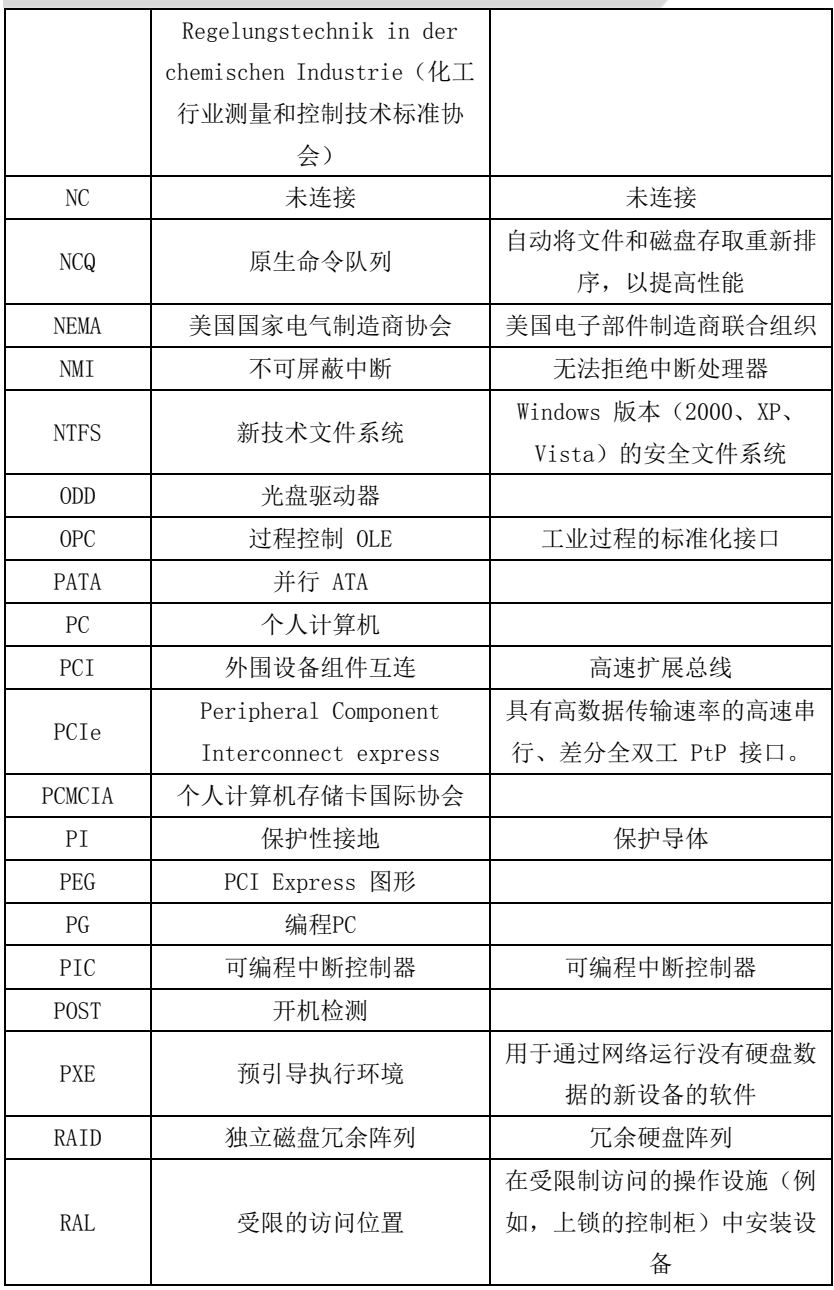

NPC-8128 · 43 ·

علا **Evoc** www.evoc.com

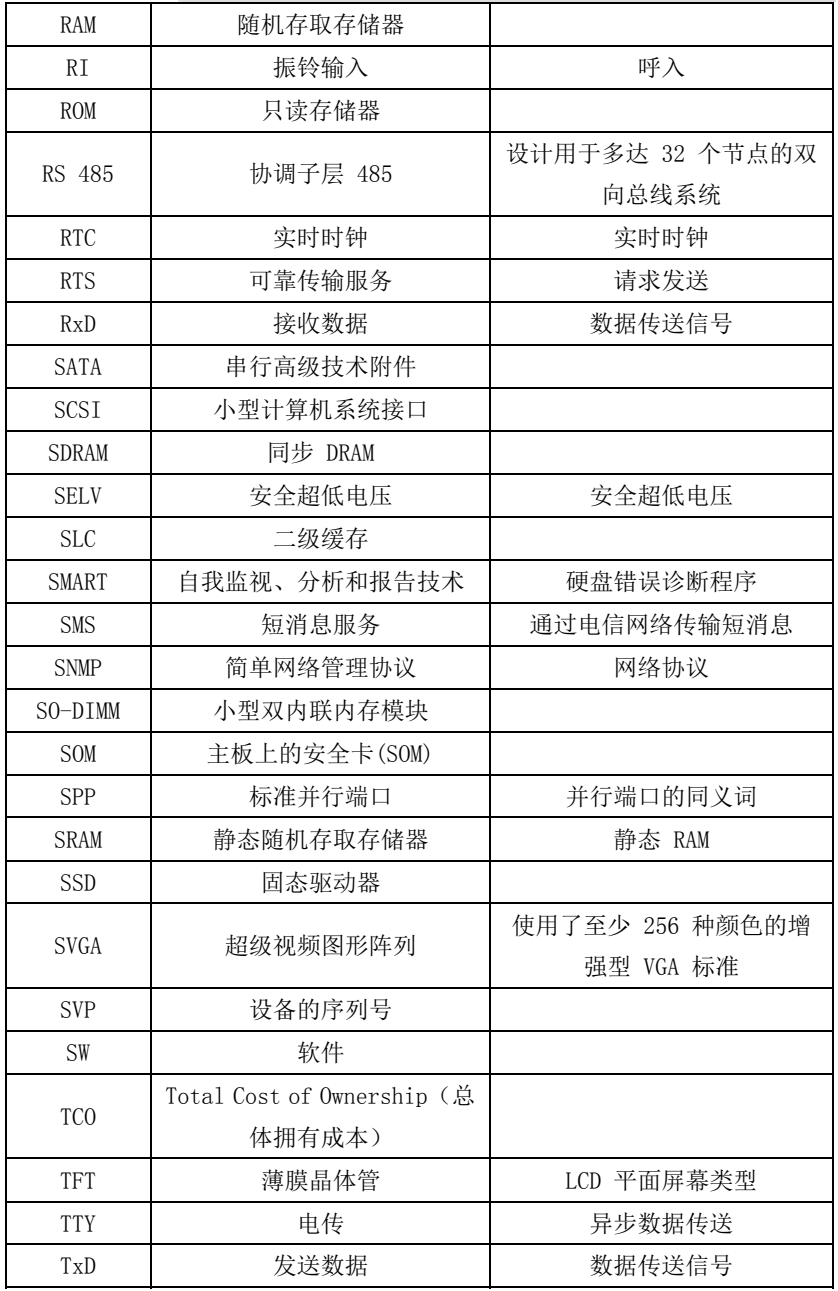

•  $44$  • NPC-8128

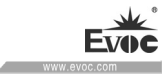

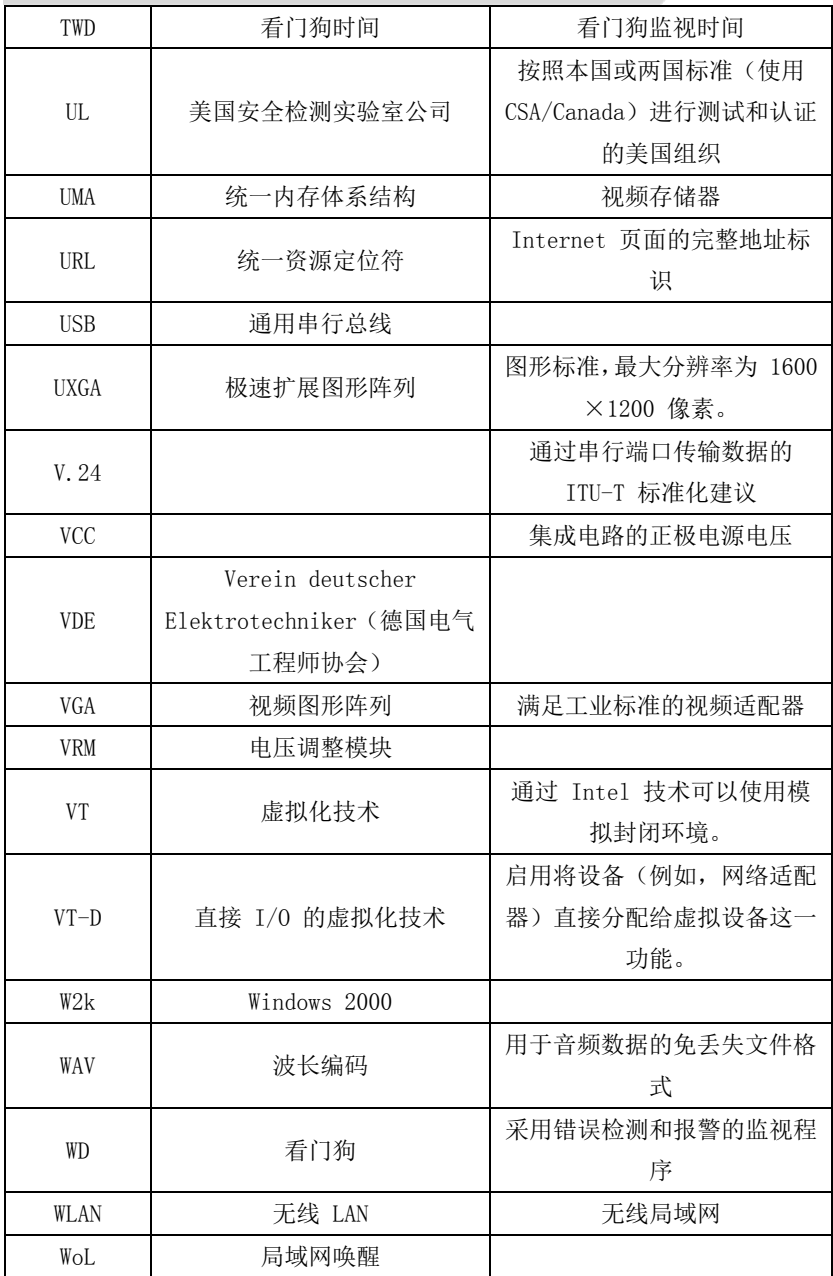

NPC-8128 · 45 ·

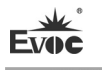

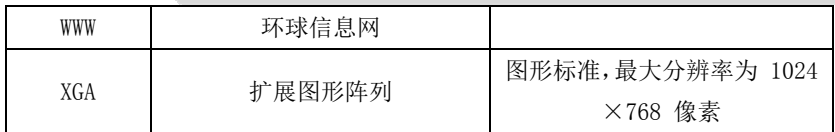

## <span id="page-54-0"></span>10.5 词汇表

### AHCI 模式

AHCI 是对 SATA 控制器进行寻址的标准方法。AHCI 描述了 RAM 中的结构, 其中包含用于控制和状态的常规区域以及一个命令列表。

### APIC 模式

高级外围设备中断控制器。共有 24 条中断线。

#### ATAPI CD-ROM 驱动器

AT 总线附件包接口(连接到 AT 总线)CD-ROM 驱动器。

#### CE 标志

Communauté Européene CE 符号确认产品符合相应 EC 说明,例如 EMC 说 明。

#### CF 卡

CF 卡是一种卡片形式的数字存储介质,没有移动部件。 CF 卡包含非易失 性内存和控制器。 CF 卡的接口符合 IDE 接口。 可通过插头和插座适配器操作 CF 卡,而无需PCMCIA 上的其它电子元件或 IDE 硬盘控制器。 有两种设计规格: CF-I (42.6×36.4×3.3 mm) 和 CF-II (42.8×36.4×5 mm)。

#### COM 接口

• 46 • NPC-8128

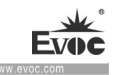

COM 接口是串行 V.24 接口。 该接口适用于异步数据传输。

#### EMC 说明

关于 Electromagnetic Compatibility(电磁兼容)的说明。 符合标准由 CE 符号和 EC 一致性证书确认。

#### ESD 说明

使用静电敏感组件的说明。

#### Intel VT

英特尔虚拟化技术 (IVT, Intel Virtualization Technology) 为应用程序 创建一个安全封闭的环境。使用此功能需要专用(虚拟化)软件和具有 VT 功能 的处理器。

#### LAN

Local Area Network(局域网): LAN 是本地网络,它包含跨越相对有限 的范围分布并使用通信电缆链接的一组计算机和其它设备。 连接到 LAN 的设备 称为节点。 网络的用途共用文件、打印机或其它资源。

#### LAN 唤醒 (WoL)

局域网唤醒。该功能允许通过 LAN 接口启动设备。

#### LPT 接口

LPT 接口(Centronics 接口)是可用于连接打印机的并行接口。

### PATA

NPC-8128 · 47 ·

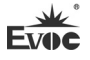

用于硬盘驱动器和光驱的接口,并行数据传输速率高达 100 Mbps。

### PC 卡

个人计算机存储卡国际协会(PCMCIA)的商标。 符合 PCMCIA 规范的辅助 卡的标识。与信用卡大小大致相同的PC卡可插入 PCMCIA 插槽。 版本 1 指定厚 度为 3.3 毫米、主要用作外部存储器的 I 型卡。 PCMCIA 规范的版本 2 也定 义了厚度为 5 毫米的 II 型卡和厚度为 10.5 毫米的 III 型卡。II 型卡可以 实现例如调制解调器、传真卡和网络接口卡等设备。III 型卡配备有需要更多空 间的设备(例如, 无线通信模块)或旋转存储介质(例如, 硬盘)。

#### PC/104 / PC/104-Plus

目前在业界特别流行两种总线体系结构。 PC/104 和 PC/104-Plus 。 两者 都是设备类单板机的标准。 这两种总线系统的电气和逻辑布局与 ISA(PC/104) 和 PCI(PC/104-Plus)相同。 软件通常不能检测出它们与常规桌面总线系统之 间的差别。 它们的优点是紧凑的设计和由此带来的空间上的节省。

#### PCMCIA

该协会由大约 450 个计算机行业的公司会员组成,关注焦点是为设备扩展 卡的小型化和灵活使用提供国际标准,以便为市场提供基本的技术。

#### PEG 接口

用于图形的 PCI Express。具有 16 个 PCIe 通道的图形接口,用于扩展图 形模块。

### PIC 模式

外围设备中断控制器。共有 15 条中断线。

• 48 • NPC-8128

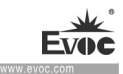

#### **POST**

打开计算机后 BIOS 执行的自检。 例如,执行 RAM 测试和图形控制器测试。 如果 BIOS检测到任何错误, 则系统会输出音频信号 (蜂鸣声代码) : 在屏幕上 会输出指示错误原因的相关消息。

#### PROFIBUS/MPI

Process Field Bus(过程现场总线)(过程应用程序的标准总线系统)。

#### PROFINET

PROFINET 是由 PROFIBUS 用户组织开发并维护的工业以太网的标准名称。 PROFINET统一了工业以太网的协议和规范,以满足工业自动化技术的要求。

#### RAID

Redundant Array of Independent Disks(独立磁盘的冗余阵列): 数据 存储系统,一般至少在两个硬盘卷上存储数据及相应错误修正代码(例如奇偶位) 以提高可靠性和性能。硬盘阵列由管理程序和用于错误修正的硬盘控制器控制。 RAID 系统通常在网络服务器中实现。

#### ROM

Read-Only Memory(ROM)是只读存储器,可以单独寻址其中的每个存储地 址。 程序或数据永久存储,电源故障时不会丢失。

#### S.M.A.R.T

自监视、分析和报表技术(SMART 或 S.M.A.R.T.)是集成在存储介质中的 工业标准。通过该技术可持续监视重要参数并在早期检测到即将发生的问题。

NPC-8128 · 49 ·

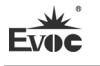

### **SATA**

硬盘驱动器和光驱的串行 ATA 接口,串行数据的传输速率高达 300 Mbps。

#### SCSI 接口

用于连接 SCSI设备(例如硬盘驱动器或光驱)的小型计算机系统接口。

#### SETUP (BIOS 设置)

在其中定义关于设备配置(即 PC/PG 上硬件的配置)信息的程序。 PC/PG 的 设备组态预设为默认值。 因此,如果在硬件配置中添加了内存扩展、新模块或 新驱动器,则必须在 SETUP 中输入更改。

#### SSD(固态驱动器)

固态驱动器的安装方式与任何其它驱动器类似,它仅使用容量接近的半导体 存储芯片,因此不包含旋转磁盘或其它运动组件。这种设计使得 SSD 更为坚固 耐用,同时可以缩短存取时间并降低能耗。

#### WLAN

Wireless LAN(无线 LAN)是本地网络, 它通过无线电波、红外线或其它无 线技术传输数据。 无线 LAN 主要应用于办公室或工厂环境中的便携式计算机。

#### 备份

程序、数据介质或数据库的副本,用于归档或用于保护关键、不可替换的数 据,防止工作副本损坏时数据丢失。 某些应用程序自动生成数据文件的备份副 本,并管理硬盘上的当前和先前的版本。

#### 波特

•  $50 \cdot \text{NPC} - 8128$ 信号传输中步进速度的物理单位。 定义每秒钟传送的信号状态的数目。 只

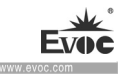

有两种状态时,一波特等于 1 bps 的传输率。

#### 操作系统

描述与硬件协作控制并监视用户程序执行、用户程序和操作模式中系统资源 分配的所有功能的通称(例如 Windows XP Professional)。

#### 超线程

HT 技术(多线程)允许并行计算多个进程。 仅当支持所有相关的系统组件 (例如处理器、操作系统和应用程序)时,HT 才有效。

#### 传统 USB 支持 (Legacy USB support)

不使用驱动程序支持 USB 端口上的 USB设备(例如鼠标、键盘)。

#### 传统的启动设备

传统的驱动器可用作 USB设备。

#### 存储卡

信用卡格式的存储卡。 存储用户程序和参数(例如可编程模块和 CP)的存 储器。

#### 复位

硬件复位: 使用按钮/开关复位/重启设备。

### 格式化

将磁性数据介质上的存储空间初级划分为磁道和扇区。格式化操作将删除数 据介质上的所有数据。所有的数据介质在首次使用前,必须进行格式化。

NPC-8128 · 51 ·

#### 常见故障

错误原因、原因分析、补救措施。

### 缓存

用于所请求数据的中间存储(缓冲)的高速访问缓冲区。

#### 即插即用

通常指计算机自动组态系统以便与外围设备(例如监视器、调制解调器或打 印机)通信的能力。用户可以插入一个外围设备并可立即"使用"而无需手动组 态系统。 即插即用设备需要支持即插即用的 BIOS 和即插即用扩展卡。

#### 集线器

网络技术中的一个术语。 网络中的一个设备,它在一个中央位置连接多个 通信线路,为网络上的所有设备提供公共连接。

### 可扩展的固件接口 (EFI)

指的是固件与计算机的各个组件以及操作系统间的中央接口。EFI 在逻辑上 位于操作系统之下,是设备BIOS 的继任规范,主要面向 64 位系统。

#### 控制器

控制某些内部或外围设备的功能的集成硬件和软件控制器(例如键盘控制 器)。

#### 冷启动

一个启动序列,当打开计算机时进行启动。 在冷启动序列内,系统通常执 行一些基本硬件检查,然后将操作系统从硬盘加载到工作内存 -> 引导。

· 52 · NPC-8128

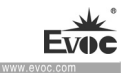

#### 模块

模块是 PLC、编程设备或设备的插件单元。这些模块可以是本地模块、扩展 模块、接口或海量存储器(海量存储模块)。

#### 模块固定架

模块固定架用于固定模块并确保安全接触和运输。 撞击和振动特别影响大 而重的模块。因此建议对这种类型的模块使用模块固定架。 市场上也有短、轻、 紧凑的模块。 模块固定架不是为这些模块而设计,因为对它们而言,标准的固 定措施已足够。

#### 暖启动

中止程序后重启计算机。 加载并再次重启操作系统。 可使用热键 CTRL+ ALT+ DEL 执行暖启动。

#### 驱动程序

操作系统的程序部分。 它们按 I/O设备(例如硬盘、打印机和监视器)需 要的特定格式修改用户程序数据。

#### 热插拔

SATA 接口为设备的硬盘驱动器系统提供了热插拔功能。该组态的前提条件 是一个带有SATA RAID 控制器(板载或插槽模块)的 RAID1 系统以及至少两个 SATA 拆卸式托架。热插拔的优势在于无需重新启动计算机就可更换有故障的硬 盘。

#### 双核 CPU

与上一代使用超线程技术的单核处理器相比,双核处理器显著提高了计算和 程序执行的速度。

NPC-8128 · 53 ·

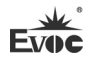

### 像素

PixElement(像素)(画面点)。 像素表示可在屏幕或打印机上复制的最 小元素。

### 芯片组

位于主板上,将处理器与 RAM、图形控制器、设备I 总线和外部接口连接在 一起。

#### 以太网

局域网络内(总线结构)进行文本和数据通信时的传输率为 10/100/1000 Mbps。

### 引导盘

引导盘即为具有"引导"扇区的引导程序盘。 它可用于从磁盘装载操作系 统。

#### 映像

指硬盘分区的映像,例如,保存到一个文件中以便在必要时进行恢复。

#### 重启

不关闭电源暖启动计算机 (Ctrl + Alt + Del)

### 主板

主板是计算机的核心部分。 在主板处理和存储数据并控制和管理接口和设 备I/O。

• 54 • NPC-8128